#### **BAB III**

#### **ANALISIS DAN DESAIN SISTEM**

#### **3.1 Analisis Permasalahan**

#### **3.1.1 Identifikasi masalah**

Pelumas mesin atau oli merupakan kebutuhan kendaraan bermotor. Seiring dengan bertambahnya jumlah kendaraan bermotor terutama roda 2, bertambah pula jumlah konsumsi pelumas mesin. PT Loka Budi Lubrica selaku distributor resmi pelumas mesin dengan merek Federal Oil diwajibkan meningkatkan pelayanan kepada *customer*-*customer* rekanan lama maupun baru, sehingga diharapkan mampu meningkatkan penjualan.

Proses pemesanan barang sehari-hari saat ini, *sales* melakukan kunjungan terhadap *customer-customer* yang sudah mendekati waktu jatuh tempo pembayaran, kemudian *sales* melihat stok barang pada *customer* tersebut apabila membutuhkan barang *sales* akan mengin*form*asikan pesanan dengan sms kepada bagian koordinator, setelah itu koordinator akan memberikan permintaan barang kepada bagian analisa kr*edit*, apabila permintaan disetujui akan dibuatkan faktur pengiriman yang akan diberikan pada bagian gudang untuk melakukan pengiriman. Namun apabila koordinator saat itu sedang melakukan kunjungan keluar kota membutuhkan waktu tambahan untuk mengin*form*asikan pesanan *customer* kepada kr*edit* analis. Sering kali dalam proses pemesanan barang oleh *sales* kepada bagian koordinator dengan menggunakan pesan singkat melalui *handphone* terjadi gangguan seperti keterlambatan pesan yang masuk, bahkan t*id*ak masuknya pesan dari *sales* kepada koordinator. Untuk lama waktu setiap pengambilan barang setiap *customer* berbedabeda setiap satu minggu sekali, dua minggu sekali, sebulan sekali dan lain-lain. Bagi *sales* yang tinggal diluar kota harus sering menghubungi koordinator untuk mengecek proses *order*, hal ini juga cukup mengganggu koordinator dalam kegiatan sehari-hari. Dari alur proses pemesanan barang saat ini kurang cepat dan akurat, karena harus mengirimkan pemesanan berkali-kali, selain itu mengingat karena keberadaan *sales* dan koordinator yang berpindah *(mobile*), membutuhkan in*form*asi yang dapat dilihat secara langsung saat dibutuhan, maka diusulkan suatu sistem penjualan yang didukung oleh aplikasi berbasis *mobile web* sehingga dapat digunakan sebagai media komunikasi in*form*asi pemesanan barang, persetujuan *order*, penentuan jatuh tempo pembayaran, *approval faktur* dan surat jalan yang semuanya dapat diakses oleh *sales*, koordinator, analisa kr*edit*, *bagian umum* dan juga manajer. *Sales* dengan aplikasi ini dapat memperoleh in*form*asi status *customer* tentang jatuh tempo pembayaran, status *order customer* dan juga pemesanan barang sehingga dapat mempermudah *sales* dalam melakukan kegiatan pelayanan

#### **3.1.2 Hasil analisis sistem**

Proses *order* yang dilakukan *sales* mengunakan sms terkadang pesan tersebut tidak masuk kepada koordinator *sales* hal ini sangat mengganggu proses penjualan, khususnya bagi *sales* yang berada diluar kota, belum lagi posisi koordinator *sales* yang berpindah-pindah untuk melakukan pendekatan terhadap *customer* sehingga proses *order* akan terhambat karena posisi koordinator yang masih berada diluar kantor. Untuk mengatasi proses *order* yang sering tidak masuk maupun terlambat maka dapat memanfaatkan proses *order* melalui *mobile web*. Penggunaan teknologi berbasis *mobile web* memiliki kelebihan berupa kecepatan akses in*form*asi dan merupakan fasilitas yang telah memasyarakat.

Dengan sistem berbasis *mobile web* tersebut, diharapkan sistem yang dilaksanakan akan menjadi lebih cepat dan akurat sehingga pada akhirnya dapat meningkatkan kualitas pelayanan dalam proses penjualan barang,. Keuntungan lain dari sistem penjualan berbasis *mobile web* tersebut, koordinator lebih leluasa melakukan kunjungan – kunjungan kepada *customer* tanpa perlu dibingungkan dengan pesanan dari *sales,* namun koordinator tetap dapat mengetahui proses pemesanan barang yang dilakukan *sales*. Model pengembangan yang digunakan dapat dilihat pada gambar 3.1.

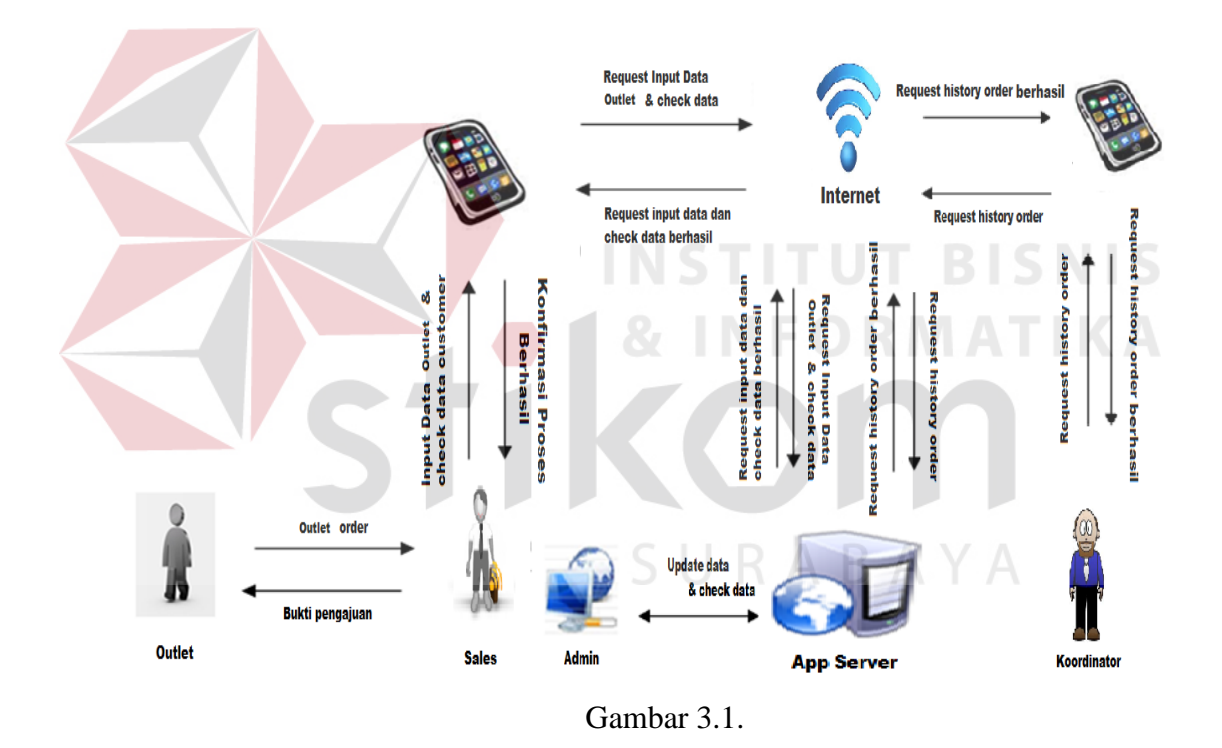

Gambaran Umum Aplikasi Penjualan Barang Pengelolaan Data *Customer* Berbasis

*Mobile*

#### **3.2. Perancangan Sistem**

Atas dasar analisis yang telah dilakukan maka selanjutnya akan diusulkan suatu rancangan sistem berbasis *mobile web* yang mampu bekerja secara realtime untuk proses *order* maupun pemantauan. Rancangan sistem akan dijelaskan secara berurutan sebagai berikut : pembuatan *flowchart, data flow diagram* (DFD), *entity relational diagram* (ERD), struktur *database,* dan rancangan *input/output* yang digunakan dalam sistem ini.

#### **3.2.1** *Flow Chart*

*Flow chart* menggambarkan kegunaan yang diharapkan dari sebuah sistem. Sebuah *flowchart* menggambarkan sebuah interaksi antara pengguna dengan sistem. Gambar 3.2 menunjukkan proses *login* karyawan pada aplikasi penjualan barang berbasis *mobile web*.

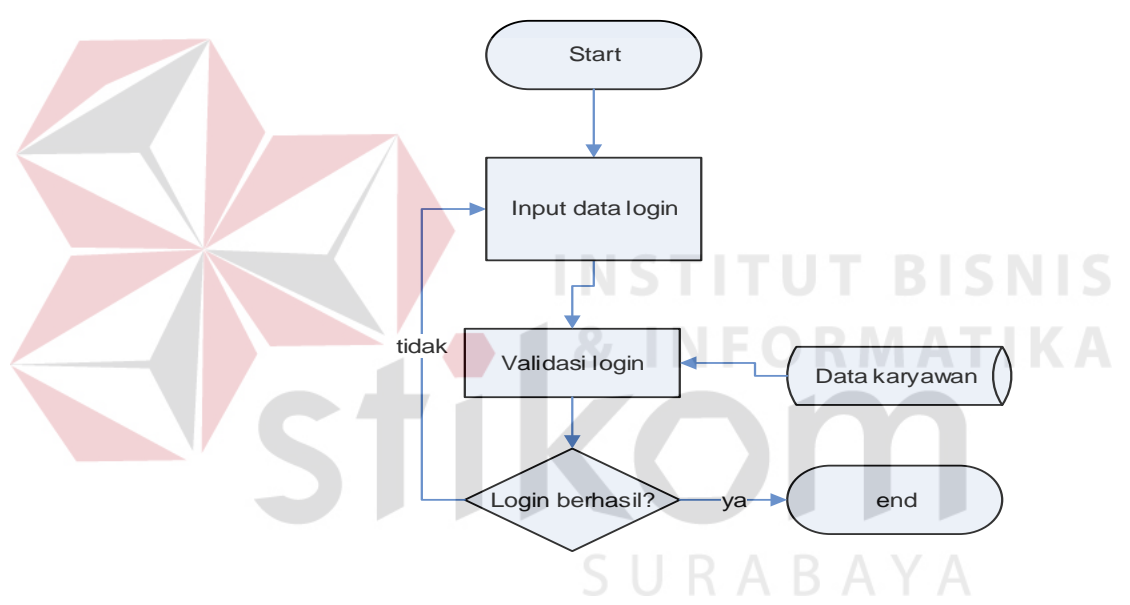

Gambar 3.2 Proses *login*.

 Proses *order* barang dilakukan oleh *sales* yang telah berhasil melakukan *login*, setelah *sales* melakukan *order* barang bagian analis kr*edit* akan melakukan penghitungan yang mana hasilnya akan menentukan apakah proses *order* diterima atau tidak. Untuk proses yang telah diterima akan dicetakkan faktur dan surat jalan oleh bagian bagian umum. Gambar 3.3 menunjukkan proses *order* barang pada aplikasi penjualan barang berbasis *mobile web*.

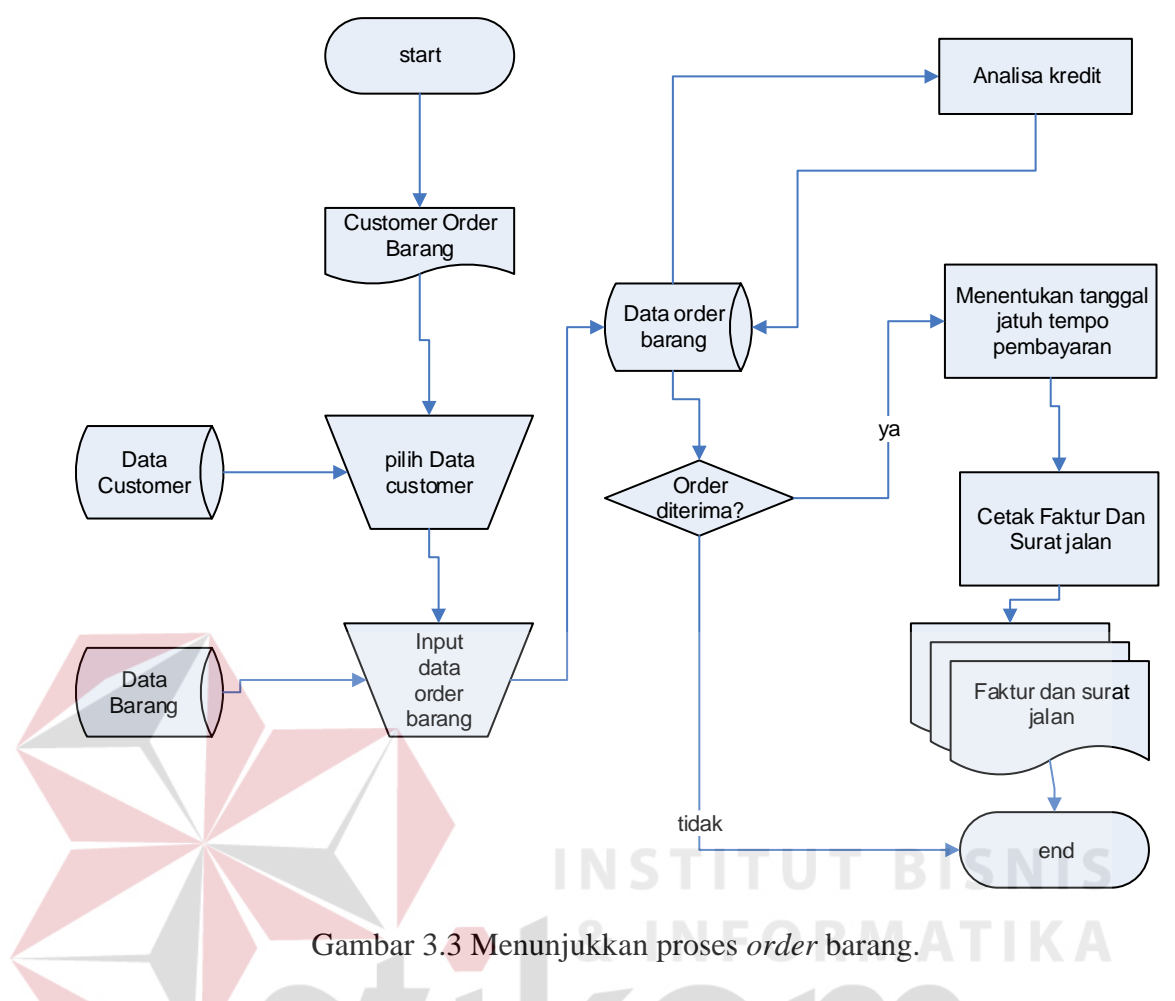

## **3.2.2 Data Flow Diagram (DFD)**

*Data Flow Diagram* berfungsi untuk menggambarkan proses aliran data yang terjadi pada sistem dari tingkat tertinggi sampai tingkat terendah.

#### **A. Context Diagram**

*Context diagram* ditunjukkan pada gambar 3.4 dimana terdapat 6 entity yang berhubungan dengan sistem, yaitu *admin*, *sales*, RO, bagian umum, manager, koordinator.

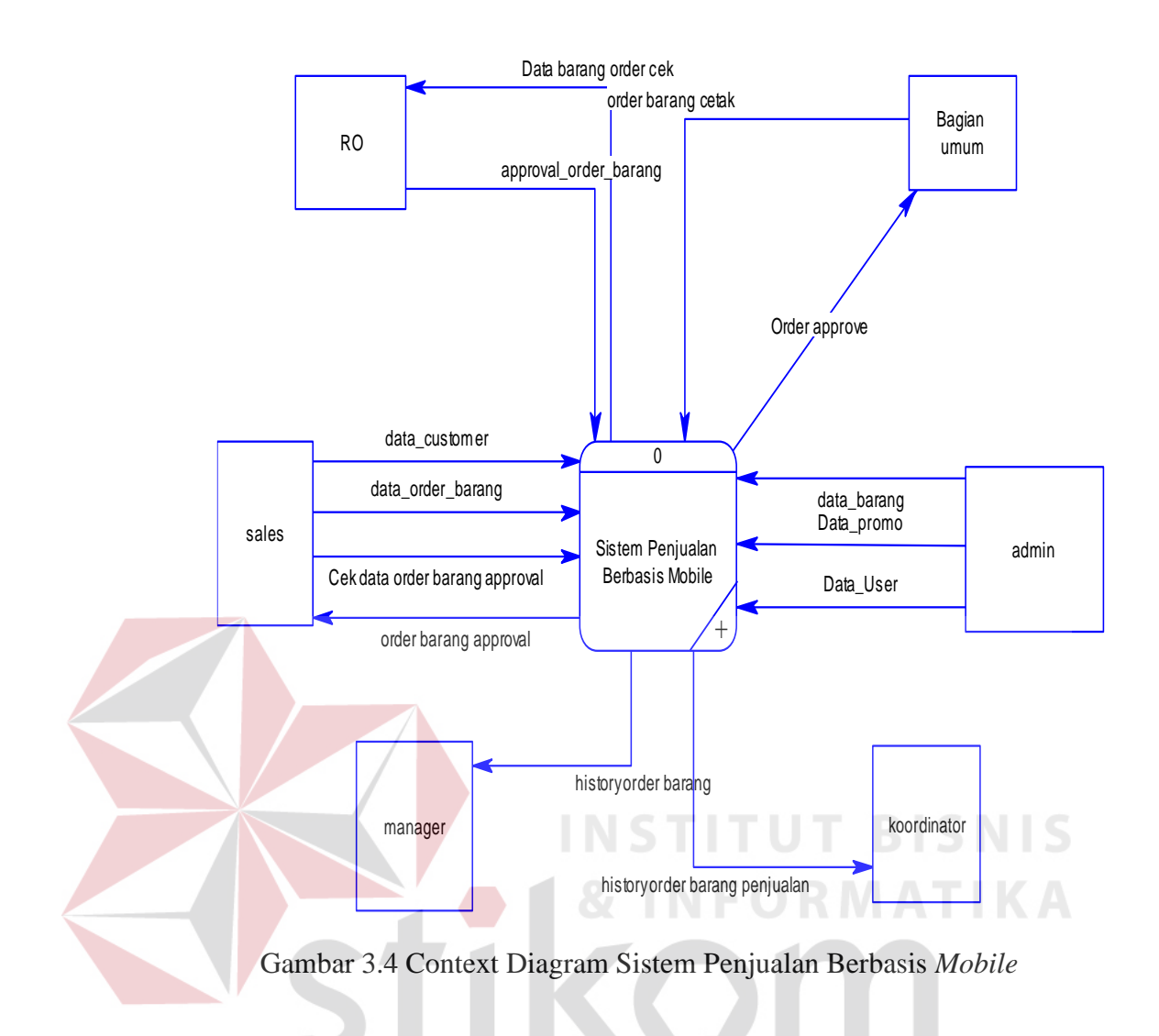

#### **B. DFD Level 0**

DFD level 0 dapat dilihat pada gambar 3.5 pada DFD level 0 ini terdapat lima proses yaitu:

S U

RABAYA

1. Proses *input* data *customer*

Proses *input* data *customer* merupakan proses untuk menyimpan data *customer*.

2. Proses sistem *order* barang

Proses sistem *order* barang merupakan proses untuk menyimpan data barang

- yang telah di*order*, dan kemudian akan diproses.
- 3. Proses *input* data *user*

Proses *input* data *user* merupakan proses untuk memasukkan data tentang siapa saja yang berhak mengakses sistem tersebut.

4. Proses *input* data barang

Proses *input* data barang merupakan proses untuk memasukkan data-data barang yang akan dijual.

5. Proses *input* data promo

Proses *input* data promo merupakan proses untuk memasukkan promo-promo yang telah disetujui.

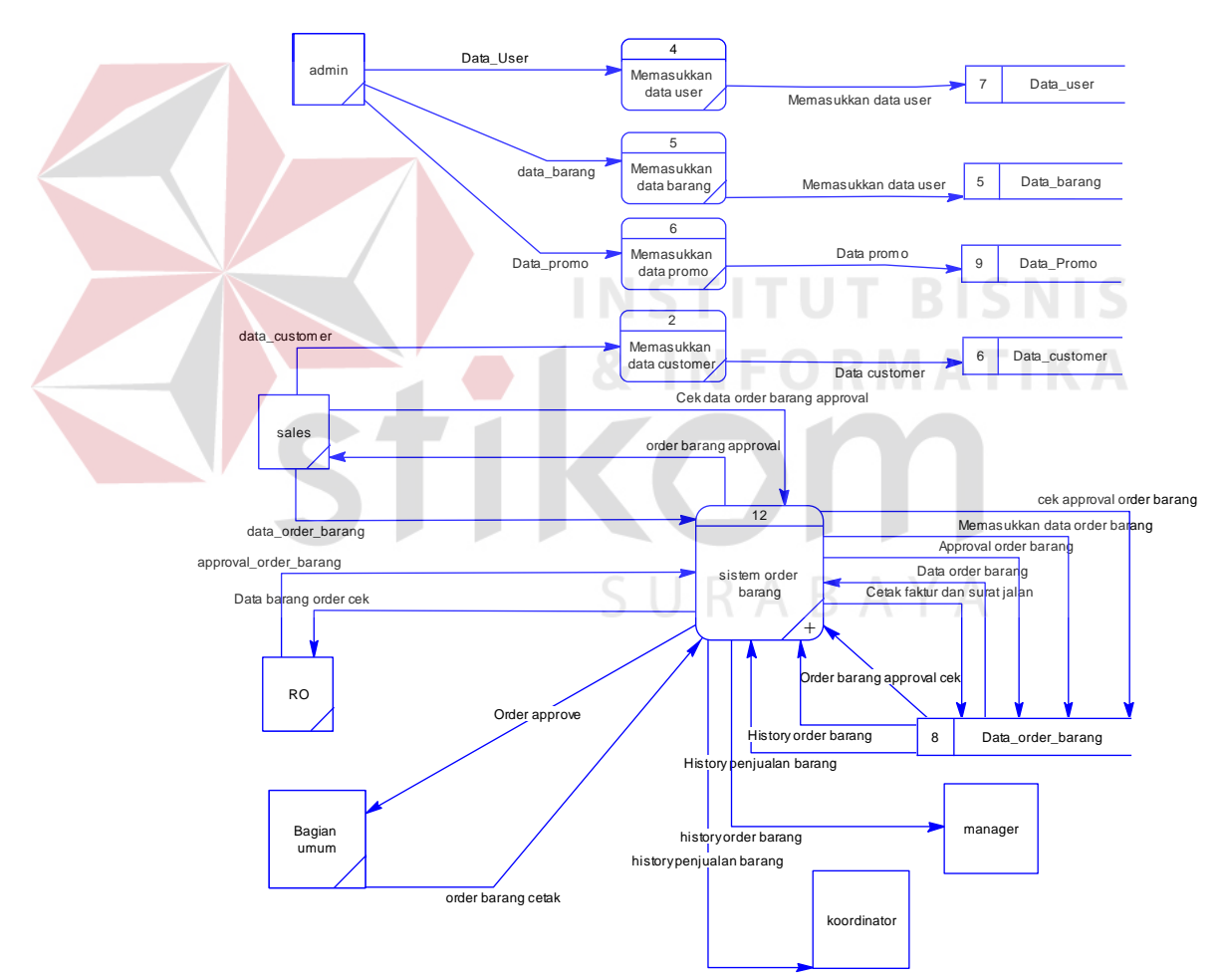

Gambar 3.5 DFD level 0 Sistem Penjualan Barang

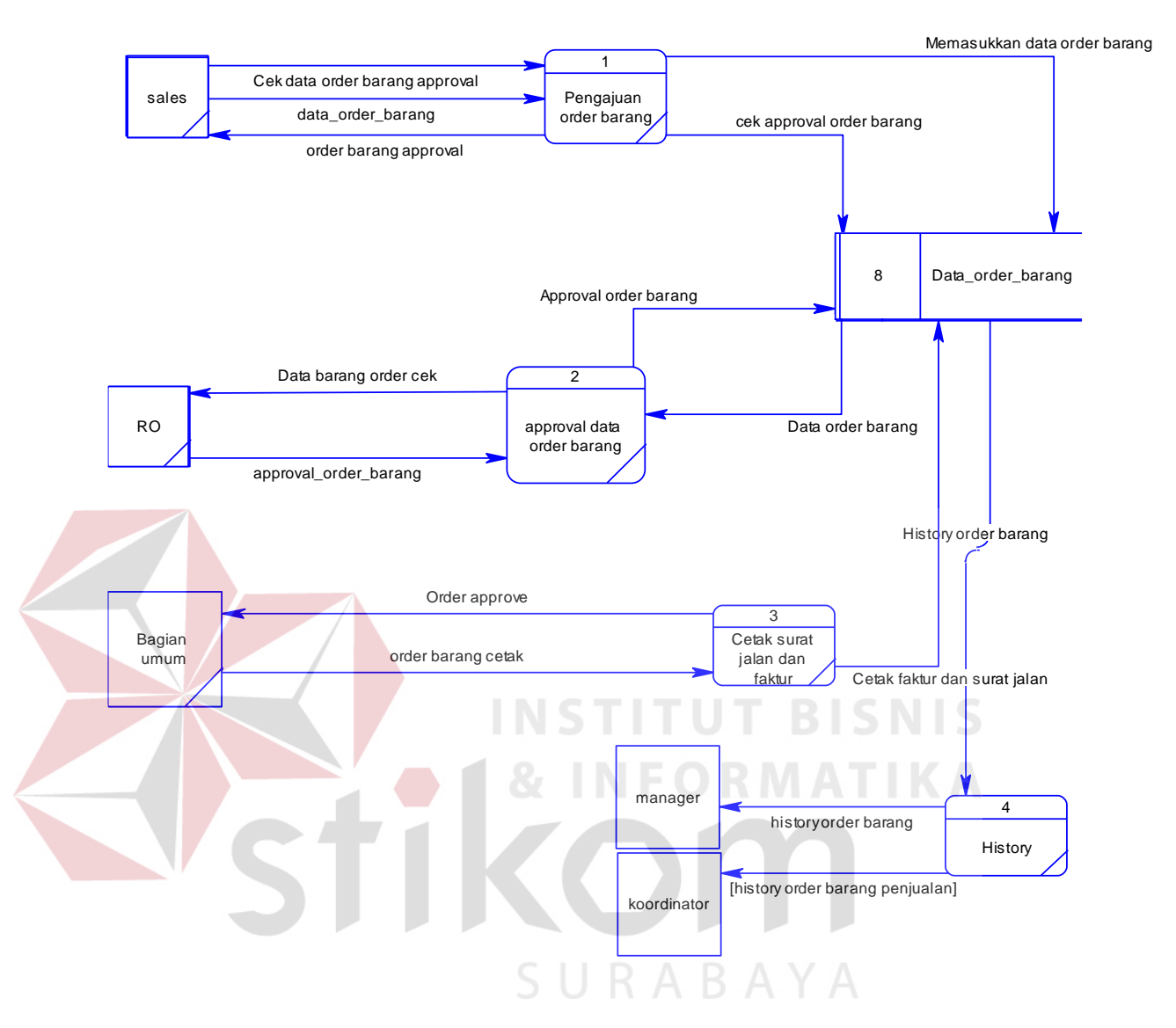

## **C. DFD Level 1 Sistem Penjualan Barang**

Gambar 3.6 DFD level 1 sistem penjualan barang

DFD level 1 proses sistem *order* barang, terbagi menjadi empat proses yaitu

1. Proses Pengajuan *Order* Barang

:

Menangani proses pengajuan *order* barang yang diajukan oleh *Sales.*

2. Proses Melakukan *Approval* Data *Order* Barang

Menangani proses persetujuan *order* barang dan penentuan jatuh tempo yang diajukan oleh *sales.* 

3. Proses Cetak Surat Jalan dan Faktur

Mencetak surat jalan dan faktur yang telah disetujui oleh bagian analis kr*edit*

4. Proses *History*

Melihat proses *order* barang yang telah dilakukan*.*

#### **3.2.3 Entity Relationship Diagram (ERD)**

*Entity Relationship Diagram* (ERD) adalah suatu desain sistem yang digunakan untuk merepresentasikan, menentukan dan mendokumentasikan kebutuhan-kebutuhan untuk sistem pemrosesan *database*. ERD juga menyediakan bentuk untuk menunjukkan struktur keseluruhan dari data pemakai. Dalam perencanaan sistem ini telah terbentuk ERD yang merupakan lanjutan dari pembuatan desain dengan menggunakan DFD. Pembuatan ERD bertujuan untuk mengetahui kebutuhan sistem berkaitan dengan basis data yang dibutuhkan oleh sistem.

#### **A. Conceptual Data Model (CDM)**

Sebuah CDM menggambarkan secara keseluruhan konsep struktur basis data yang dirancang untuk suatu program atau aplikasi. Pada CDM belum tergambar jelas bentuk tabel-tabel penyusun basis data beserta *field-field* yang terdapat pada setiap tabel. Tabel-tabel tersebut sudah mengalami *relationship* tetapi tidak terlihat pada kolom yang mana hubungan antara tabel tersebut. Pada CDM telah didefinisasikan kolom mana yang menjadi *primary key*. CDM Sistem Penjualan Barang dan Pengeolaan Data *Customer* Berbasis *Mobile Web* pada PT. Loka Budi Lubrica dapat dilihat pada gambar 3.6

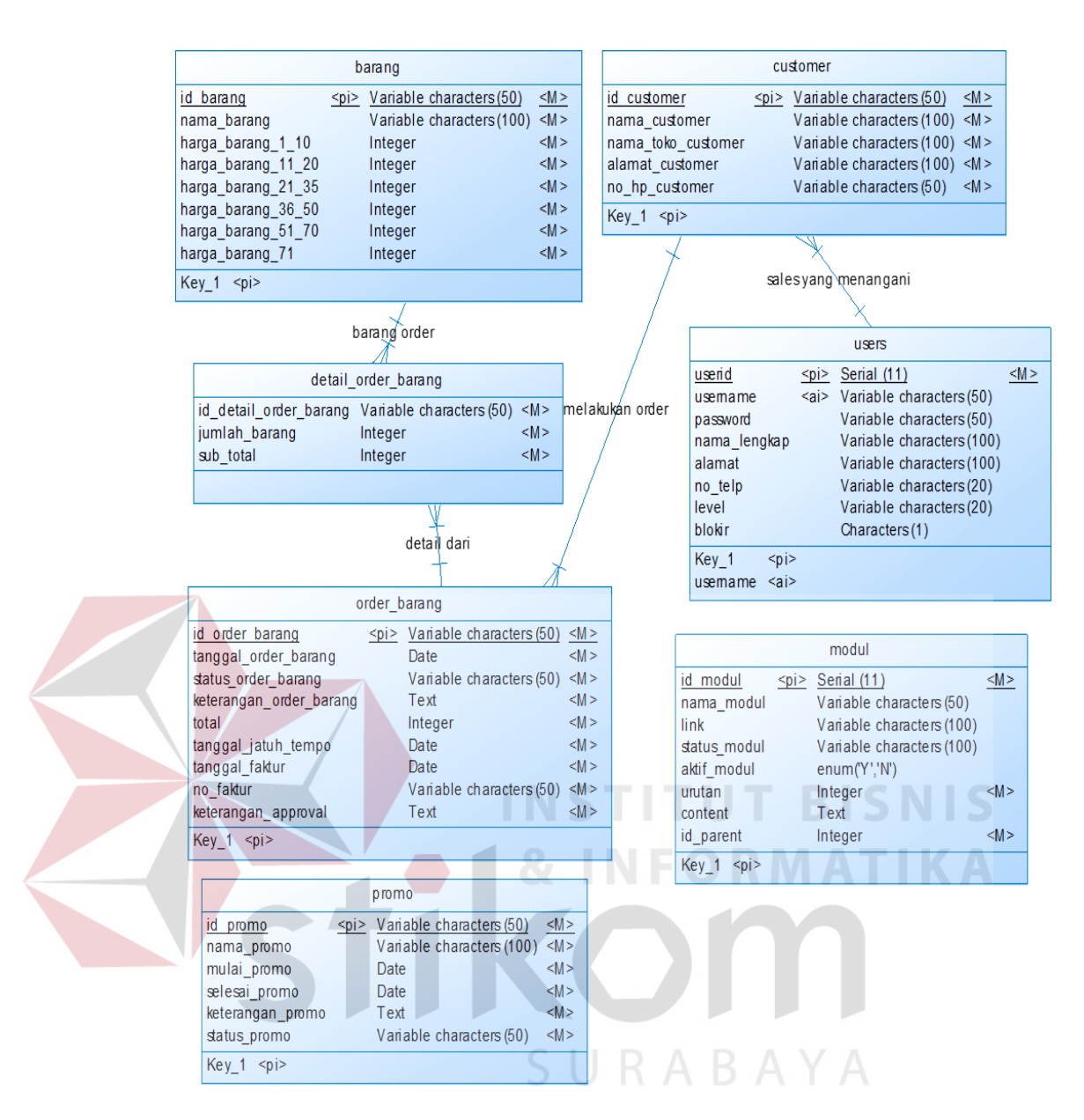

Gambar 3.6 CDM Penjualan Barang dan Pengelolaan Data *Customer*

## B. **Physical Data Model (PDM)**

 PDM Penjualan Barang dan Pengelolaan Data *Customer* pada PT. Loka Budi Lubrica

dapat dilihat pada gambar 3.7.

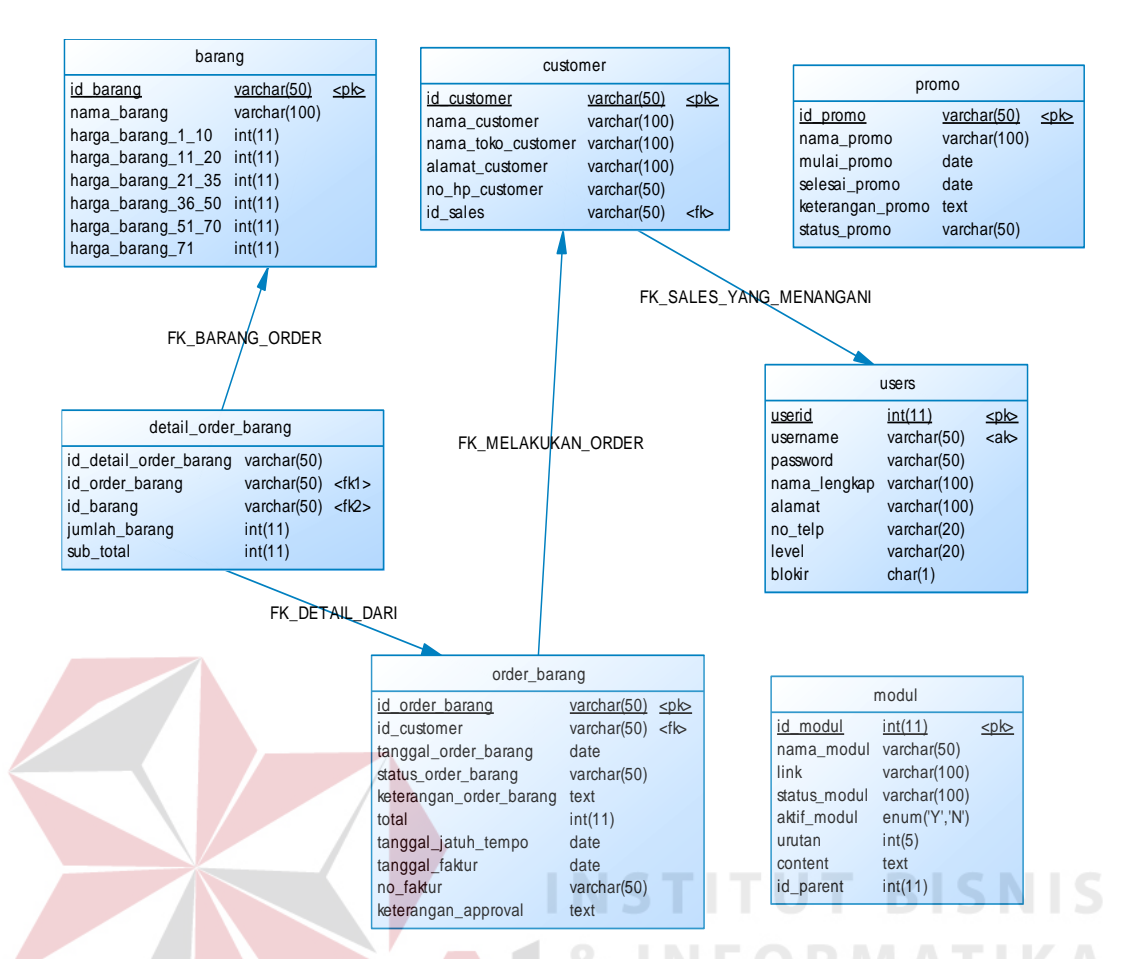

Gambar 3.7 PDM Sistem Penjualan Barang dan Pengelolan Data *Customer* Berbasis *Mobile Web*

#### **3.2.4 Struktur Tabel**

Struktur tabel merupakan penjabaran dan penjelasan dari suatu *database*. Dalam struktur tabel dijelaskan fungsi dari masing-masing tabel hingga fungsi masing-masing *field* yang ada dalam tabel. Selain itu juga terdapat tipe data dari masing-masing *field* beserta konstrainnya.

#### **A. Tabel** *User***s**

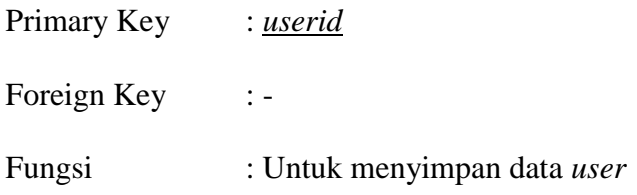

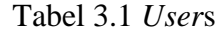

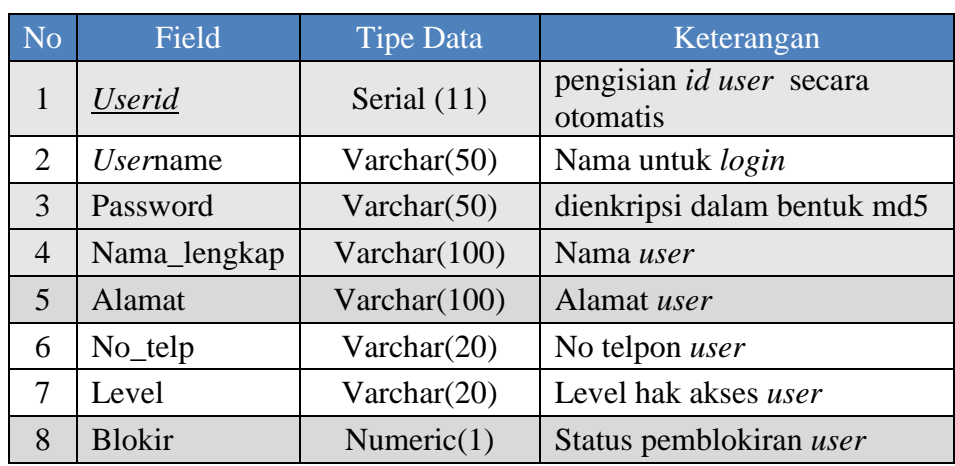

## **B. Tabel** *Customer*

Primary Key : *Id*\_*customer*

Foreign Key :

# Fungsi : Untuk menyimpan data *customer*

Tabel 3.2 *Customer* **MATIKA** 

**ISNIS** 

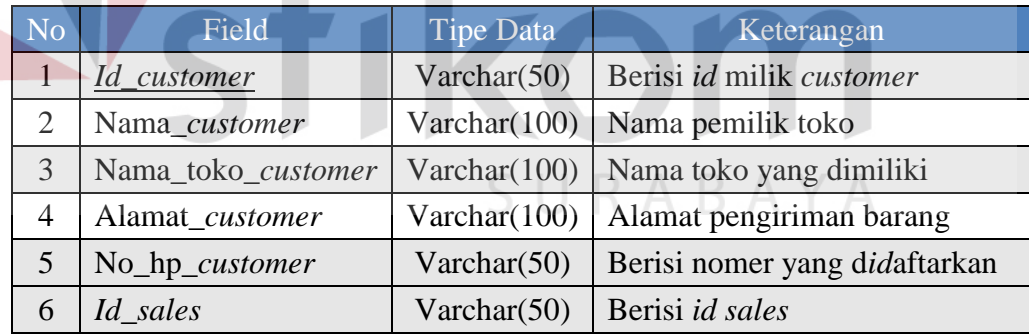

## **C. Tabel Barang**

Primary Key : *Id*\_barang

Foreign Key : -

Fungsi : Untuk menyimpan data barang

 $\sim$ 

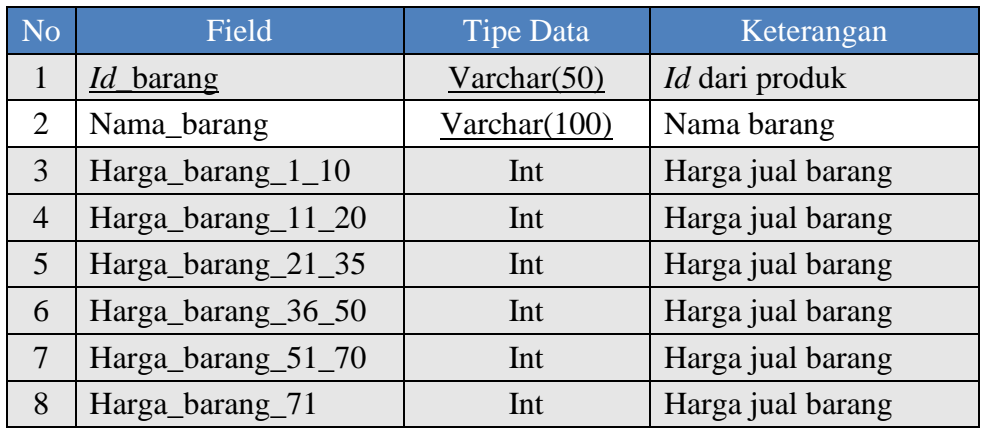

## **D. Tabel** *detail***\_***order***\_barang**

Primary Key : -

Foreign Key 1 : *Id*\_barang

## Foreign Key 2 : *Id*\_*order*\_barang

Fungsi : Untuk menyimpan *detail* barang yang di*order* oleh *sales*

Tabel 3.4 *detail order* barang

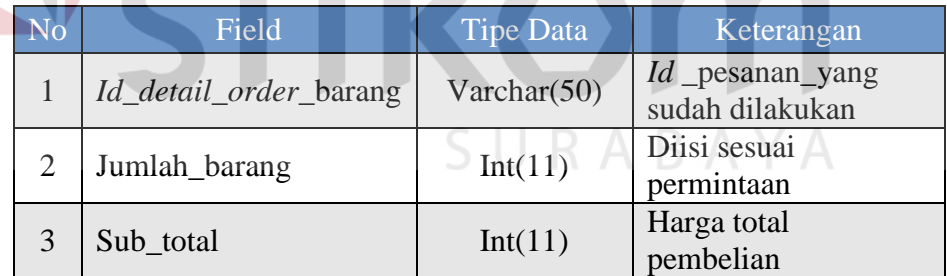

#### **E. Tabel** *order* **barang**

Primary Key : *id*\_*order*\_barang

Foreign Key : *id*\_*customer*

Fungsi : Untuk menyimpan *order* barang yang telah disetujui.

| N <sub>o</sub>              | Field                  | <b>Tipe Data</b> | Keterangan                                 |
|-----------------------------|------------------------|------------------|--------------------------------------------|
| 1                           | <i>Id_order_barang</i> | Varchar $(50)$   | $Id$ pesanan                               |
| $\mathcal{D}_{\mathcal{L}}$ | Id customer            | Varchar(50)      | Id customer                                |
| 3                           | Tanggal_order_barang   | Date             | Tanggal sesuai waktu<br>order              |
| $\overline{A}$              | Status_order_barang    | Varchar $(50)$   | Status <i>order</i> diterima atau<br>tidak |
| 5                           | Total                  | Int(11)          | Jumah seluruh pembelian                    |
| 6                           | Tanggal_jatuh_tempo    | Date             | Waktu batas pembayaran                     |
| 7                           | Tanggal_faktur         | Date             | Diisi sesuai ketentuan                     |
| 8                           | No faktur              | Varchar $(50)$   | Diisi sesuai ketentuan                     |
| 9                           | Keterangan_aprroval    | Text             | Diisi secara manual                        |

Tabel 3.5 *Order* barang

#### **F. Modul**

Primary Key : *Id*\_modul

Foreign Key : -

Fungsi : Mengatur susunan menu

## Tabel 3.6 Modul

**INSTITUT BISNIS** 

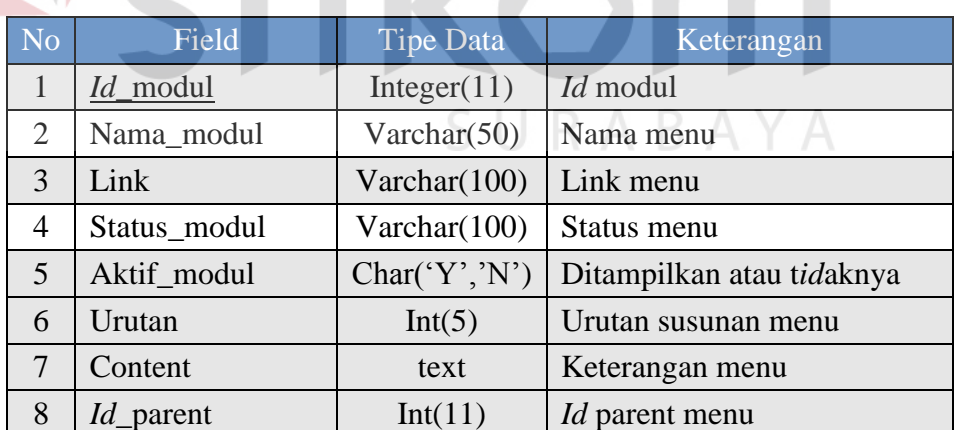

#### **G. Promo**

Primary Key : *Id*\_Promo

Foreign Key : -

Fungsi : Mengatur promo yang berlaku

| N <sub>0</sub> | Field            | <b>Tipe Data</b> | Keterangan             |
|----------------|------------------|------------------|------------------------|
|                | <u>Id</u> promo  | Varchar $(50)$   | Id modul               |
|                | Nama_promo       | Varchar $(100)$  | Nama_promo             |
| 3              | Mulai_promo      | Date             | Tanggal_mulai          |
| 4              | Selesai_promo    | Date             | Tanggal_berakhir       |
| 5              | Keterangan_Promo | Text             | Diisi jika perlu       |
|                | Status_Promo     | Varchar $(50)$   | Masih aktif atau tidak |

Tabel 3.7 Promo

#### **3.3 Desain** *Input***/***Output*

Desain *input output* menvisualisasikan tampilan dari aplikasi. Desain *input output* Sistem Penjualan Barang dan Pengelolaan Data *Customer* Berbasis *Mobile Web* pada PT. Loka Budi Lubrica dibagi menjadi beberapa bagian sebagai berikut:

## **3.3.1 Rancangan menu utama** *admin* **(***desktop***)**

Rancangan halaman menu utama *admin* (*mobile*) merupakan rancangan tampilan awal aplikasi saat *user* berhasil melakukan *login*. Halaman menu utama terdiri dari 4 menu yaitu halaman *user*s, barang, *customer*, *history* transaksi, dan *logout*. Berikut adalah rancangan menu utama *user* pada gambar 3.8.

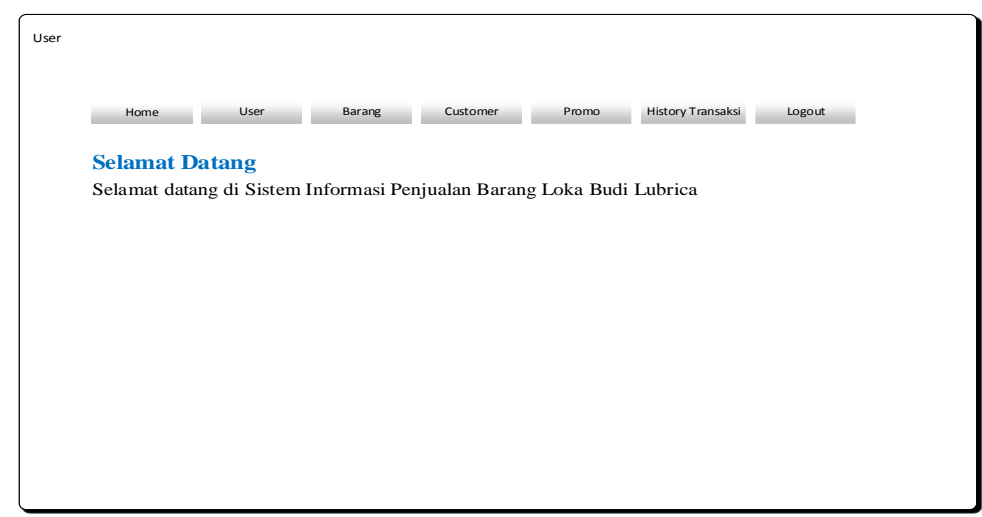

Gambar 3.8 Rancangan Menu Utama (*Desktop*)

#### **3.3.2 Rancangan** *form user* **(***desktop***)**

Rancangan *form user* merupakan rancangan untuk *admin*istrator melakukan pendaftaran *user* baru agar dapat melakukan *login*. *Form* ini hanya dapat diakses oleh admi

nistrator*. Form* ini berfungsi untuk menentukan hak akses pada setiap *users*.

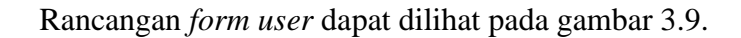

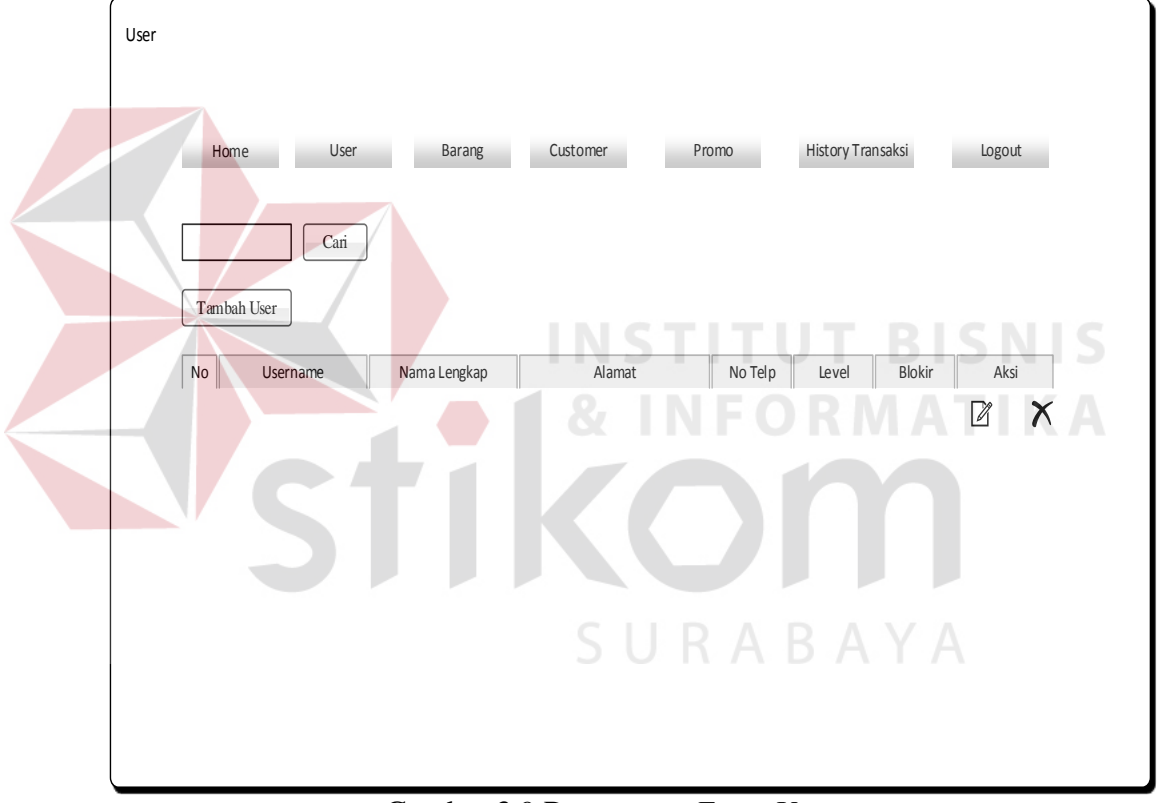

Gambar 3.9 Rancangan *Form User* 

#### **3.3.3 Rancangan** *form* **tambah** *user* **(***desktop***)**

Rancangan *form* tambah *user* merupakan rancangan tampilan untuk menambah *user* dan memberikan hak akses pada *user*. Rancangan *form* tambah *user* dapat dilihat ada gambar 3.10.

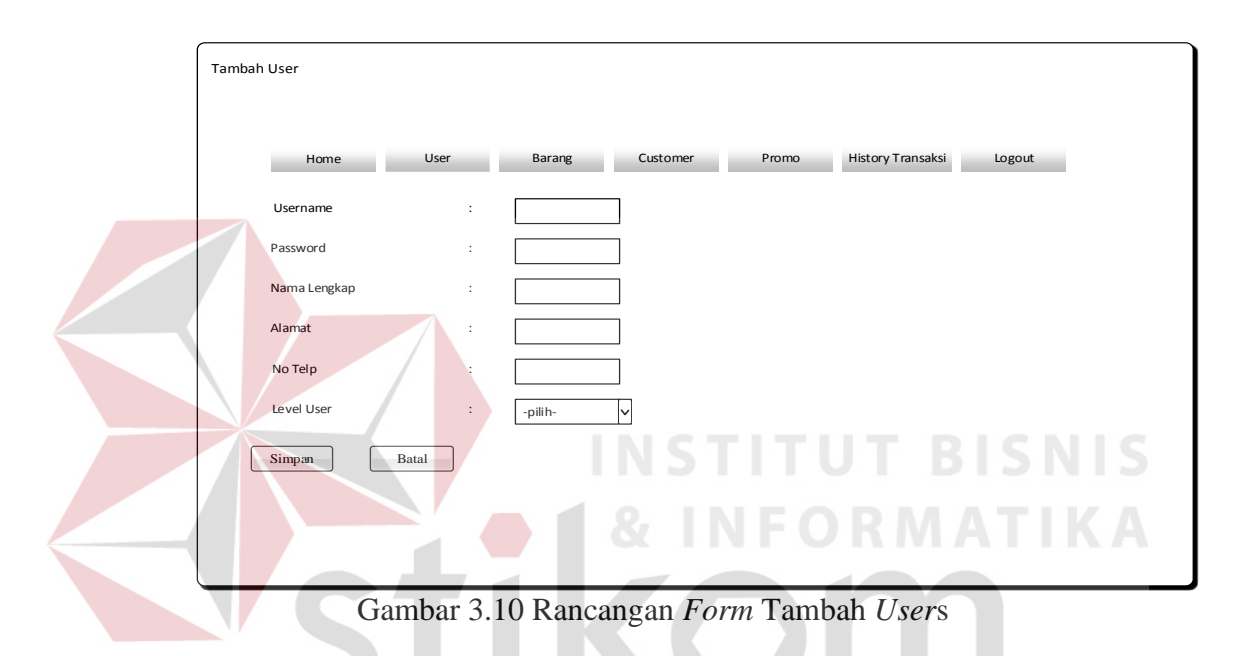

**3.3.4 Rancangan** *form* **tambah barang (***desktop***)** 

Rancangan *form* tambah barang merupakan rancangan tampilan untuk menambah data barang. Rancangan *form* tambah barang dapat dilihat pada gambar 3.11

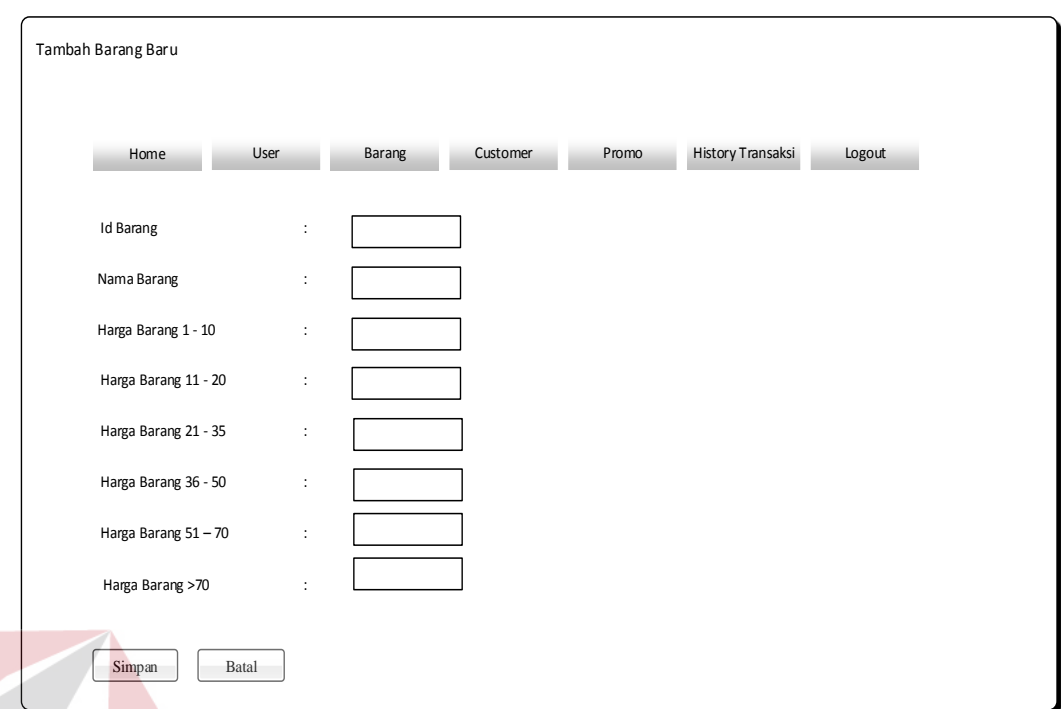

Gambar 3.11 Rancangan *form* tambah barang baru

## **3.3.5 Rancangan** *form master* **barang (***desktop***)**

Rancangan *form master* barang merupakan tampilan untuk menu tambah barang, *edit* barang, hapus data barang dan melihat data barang. Rancangan *form master* barang dapat dilihat pada gambar 3.12

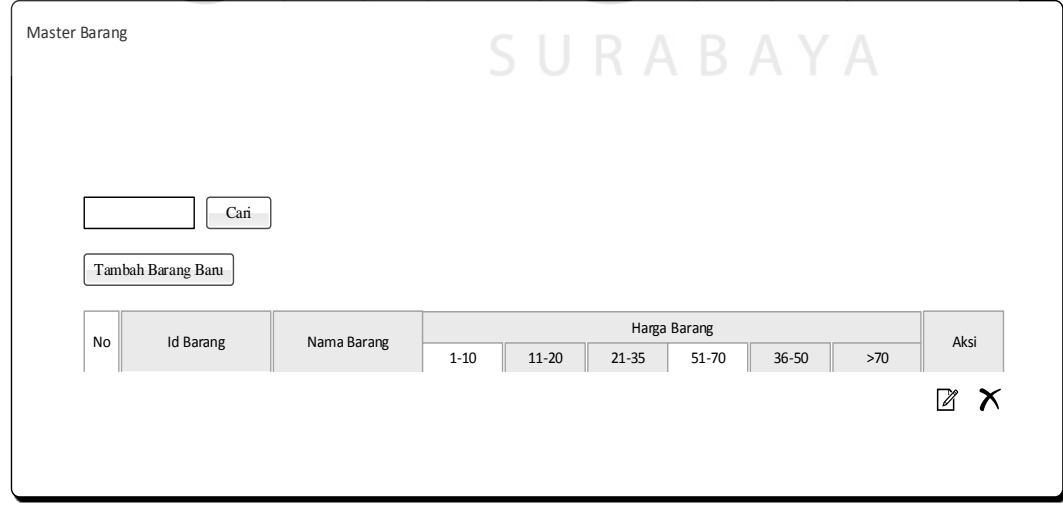

Gambar 3.12 Rancangan *form master* barang

#### **3.3.6 Rancangan** *form edit* **data barang**

Rancangan *form edit* data barang merupakan tampilan untuk meng*edit* data barang. Rancangan *form edit* data barang dapat dilihat pada gambar 3.13

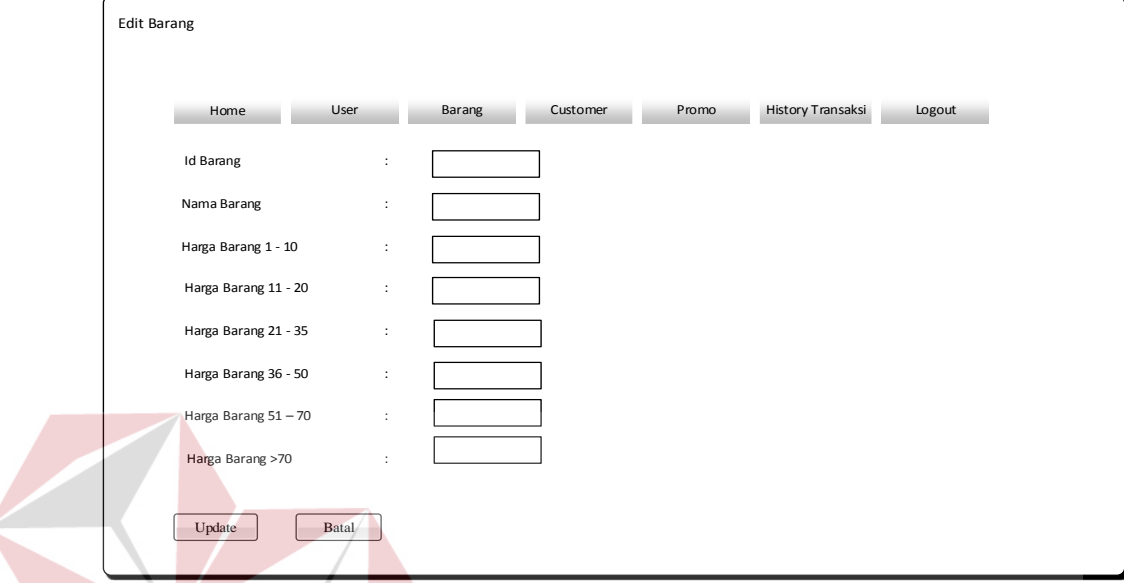

Gambar 3.13 Rancangan *form edit* barang.

## **3.3.7 Rancangan** *form master customer*

Rancangan *form master customer* merupakan tampilan untuk melihat data *customer*, menu menambah *customer* baru, menu *edit* data *customer*, dan menu menghapus data *customer*. Rancangan *form master customer* dapat dilihat pada

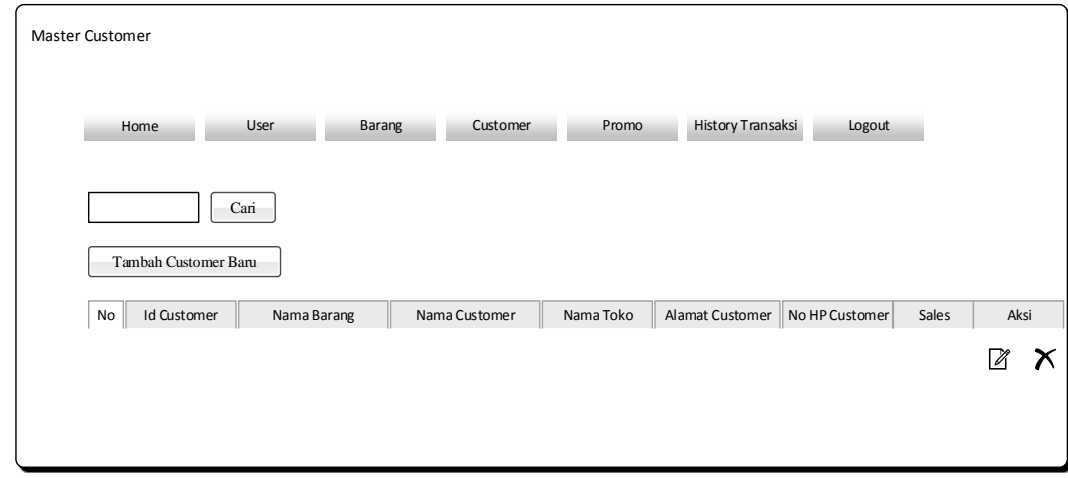

gambar 3.14

Gambar 3.14 Rancangan *form master customer*.

IS.

#### **3.3.8 Rancangan** *form* **tambah** *customer* **baru (***desktop***)**

Rancangan *form* tambah *customer* baru merupakan rancangan tampilan untuk menambah data *customer*. Rancangan *form* tambah *customer* dapat dilihat pada

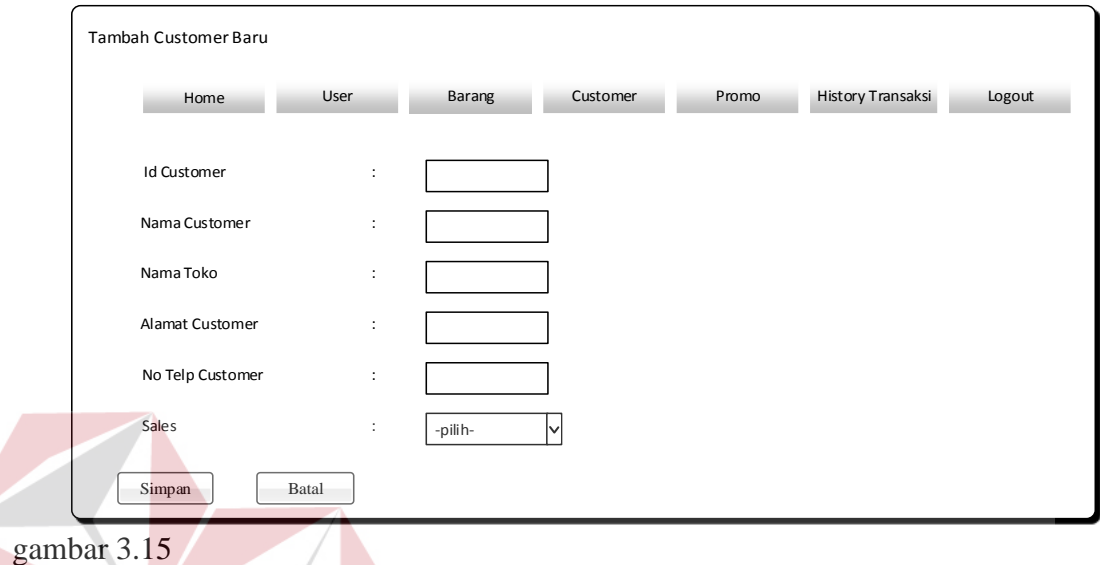

Gambar 3.15 Rancangan *form* tambah *user*s.

**3.3.9 Rancangan** *form edit customer* **(***desktop***)** 

Rancangan *form edit customer* merupakan rancangan tampilan untuk meng*edit*

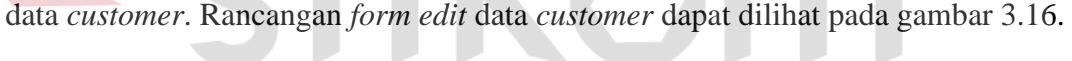

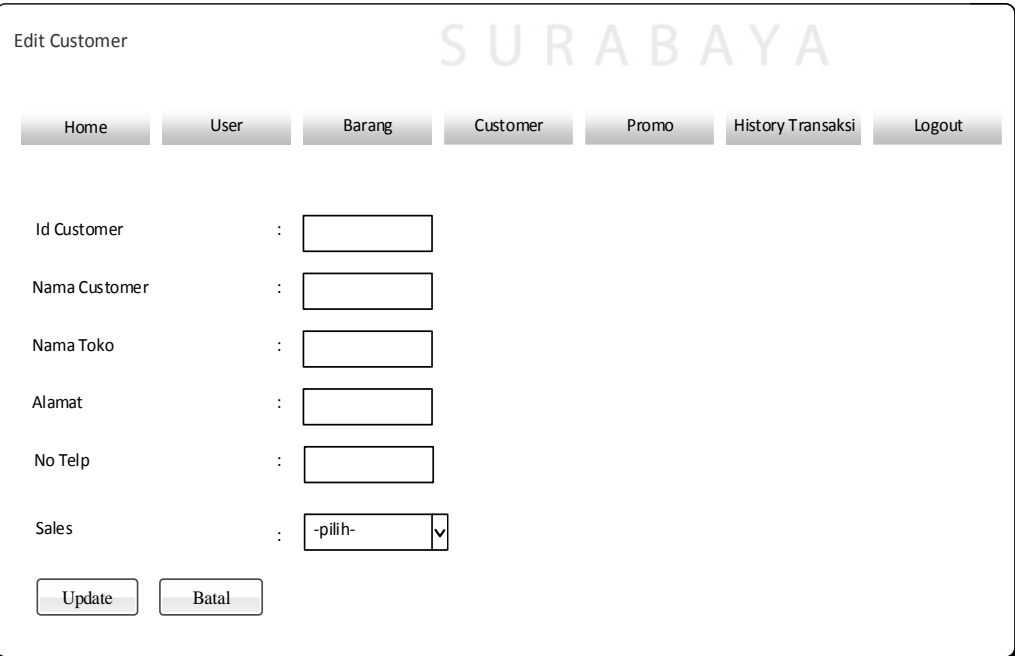

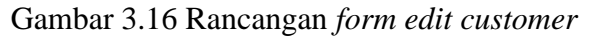

I S

#### **3.3.10 Rancangan** *form history* **transaksi (***desktop***)**

Rancangan *form history* transaksi merupakan rancangan tampilan untuk melihat *history order* barang, dimana setiap *user*s yang memiliki hak akses dapat melihat menu tersebut. Rancangan *form edit history* dapat dilihat pada gambar 3.17.

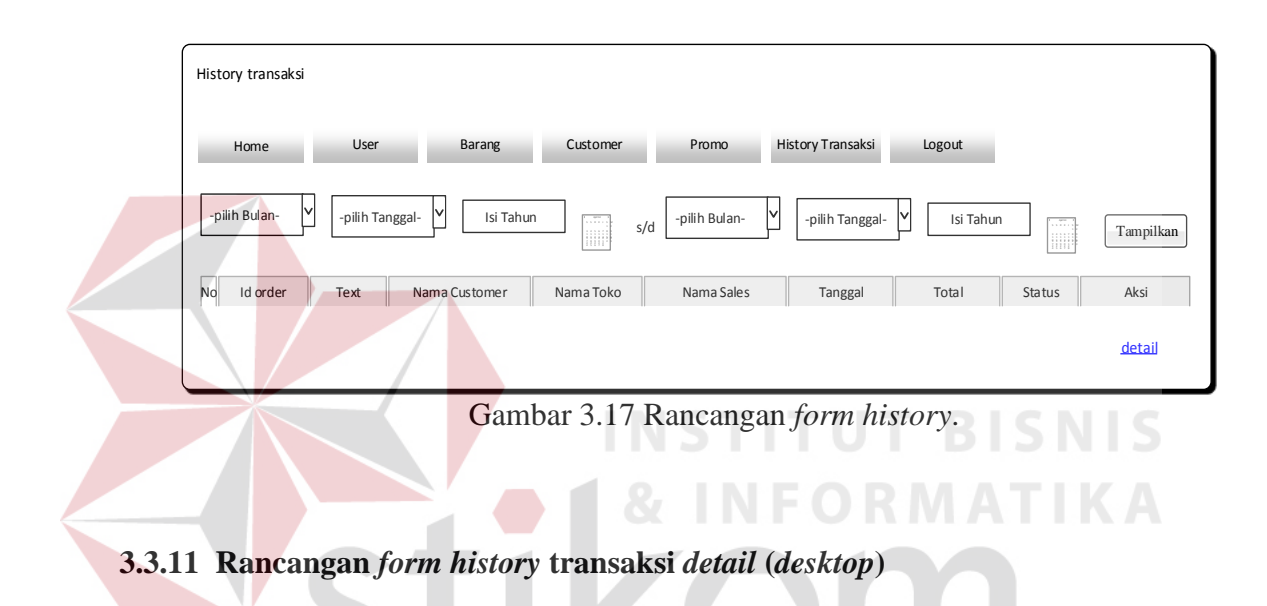

Rancangan *form history details* merupakan rancangan tampilan untuk melihat data *history* lebih *detail* dimana setiap *user*s yang memiliki hak akses dapat melihat menu tersebut. *Form history details* dapat dilihat pada gambar 3.18

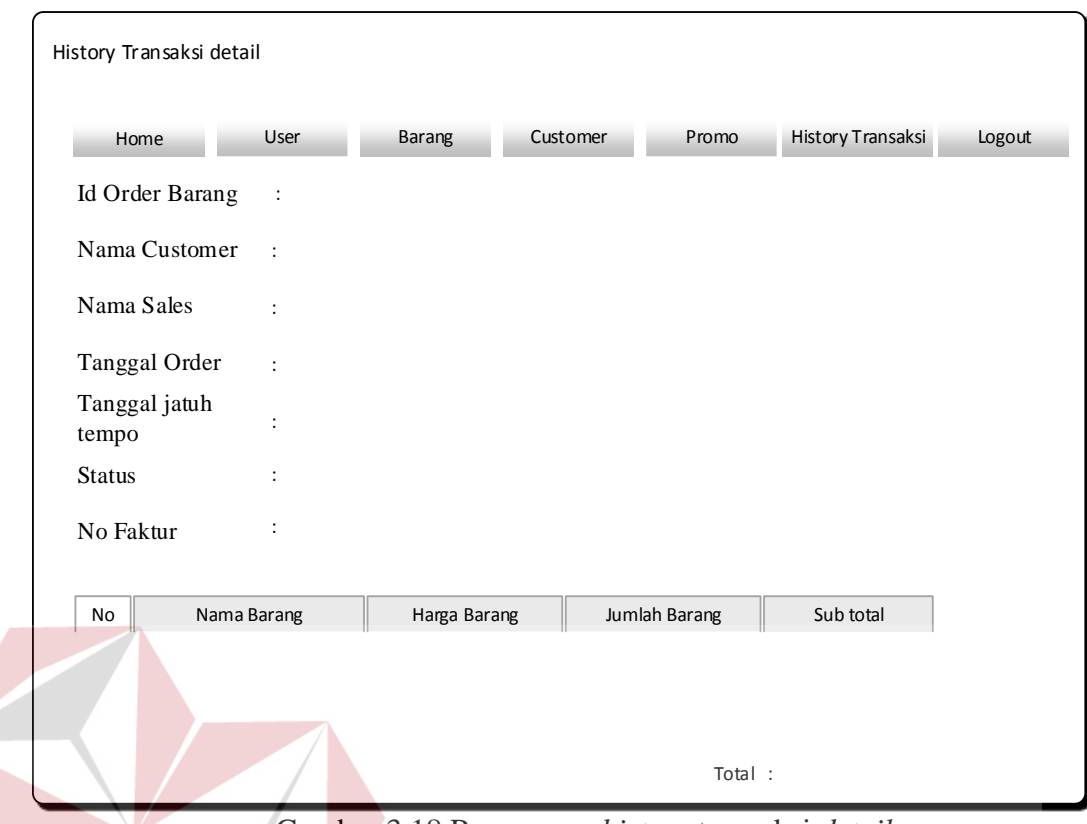

Gambar 3.18 Rancangan *history* transaksi *details*.

## **3.3.12 Rancangan** *form home* **bagian umum (***desktop***)**

Rancangan *form home* bagian umum berisi menu *approval*, *history* transaksi,dan

*logout.* Rancangan *form home* bagian umum dapat dilihat pada gambar 3.19.

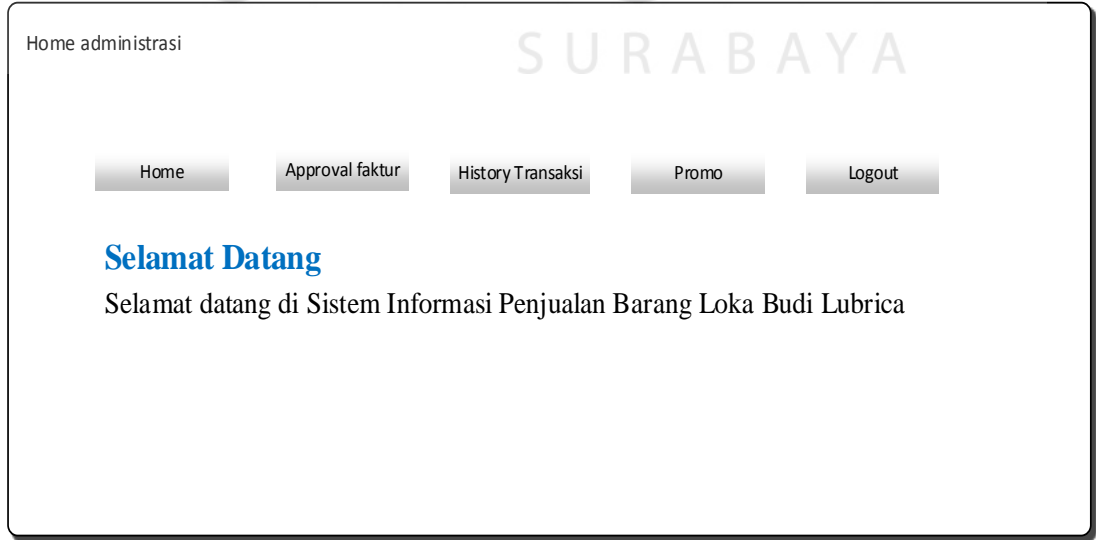

Gambar 3.19 Rancangan *home* bagian umum.

#### **3.3.13 Rancangan** *form approval* **faktur (***desktop***)**

Rancangan *form approval* faktur bagian umum merupakan rancangan tampilan yang berisi data *order* barang yang telah disetujui dan akan diproses. Rancangan *form approval* faktur bagian umum dapat dilihat pada gambar 3.20.

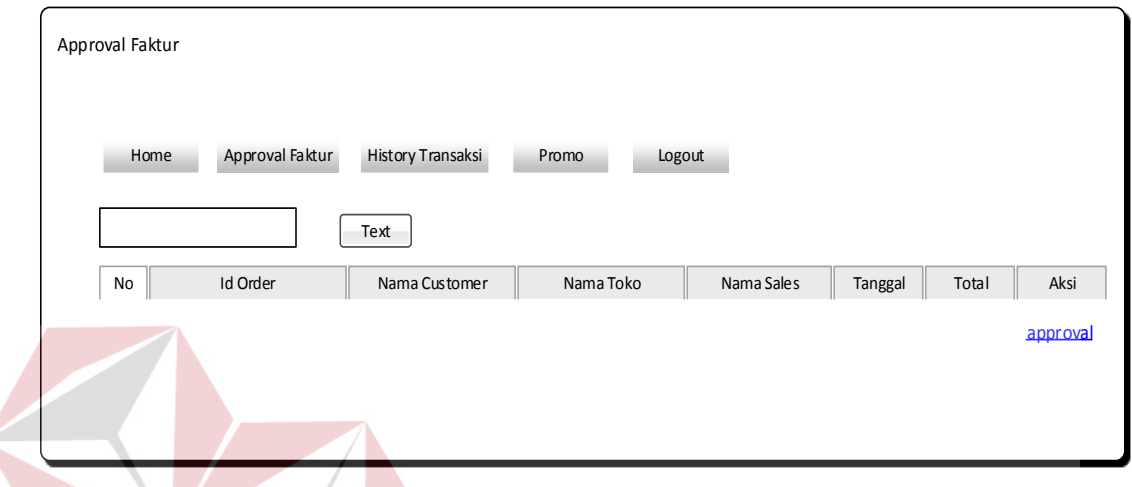

Gambar 3.20 Rancangan *form approval* faktur bagian umum.

## **3.3.14 Rancangan** *form approval* **faktur bagian umum** *details* **(***desktop***)**

Rancangan *form approval* faktur bagian umum *details* merupakan rancangan tampilan yang berisi data *order* barang *details* yang telah di setujui yang akan diproses. Rancangan *form approval* faktur bagian umum *details* dapat dilihat pada gambar 3.21.

SURABAYA

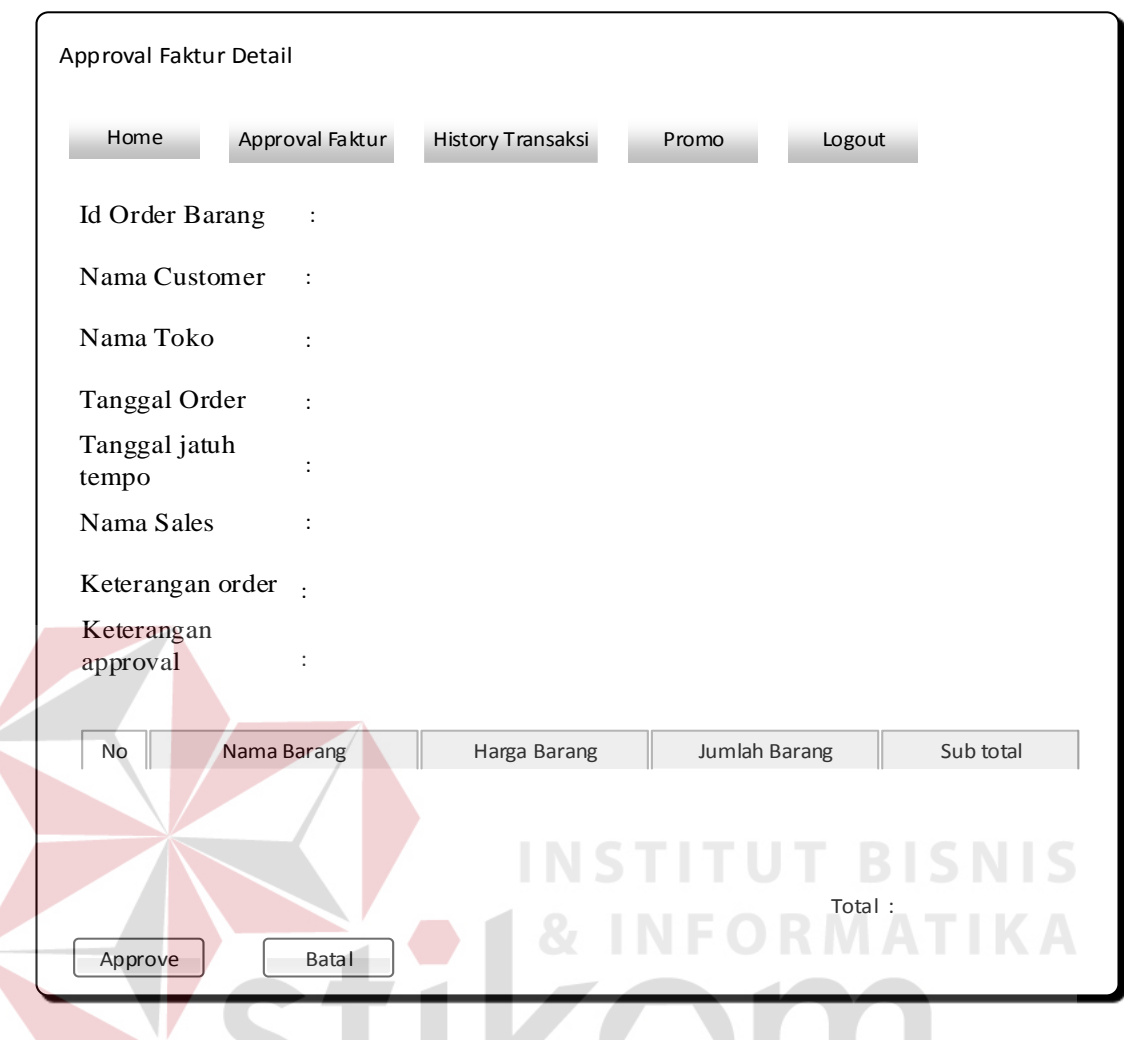

Gambar 3.21 *Approval* faktur *details*

# **3.3.15 Rancangan** *form home* **kredit analis** (*desktop*)  $\mathbb{B}$   $\mathbb{A}$   $\mathbb{Y}$   $\mathbb{A}$

Rancangan *form home* barang kr*edit* analis merupakan rancangan tampilan yang berisi menu *approval order* barang, *history* transaksi dan *logout* . Rancangan *form home* kr*edit* analis dapat dilihat pada gambar 3.22.

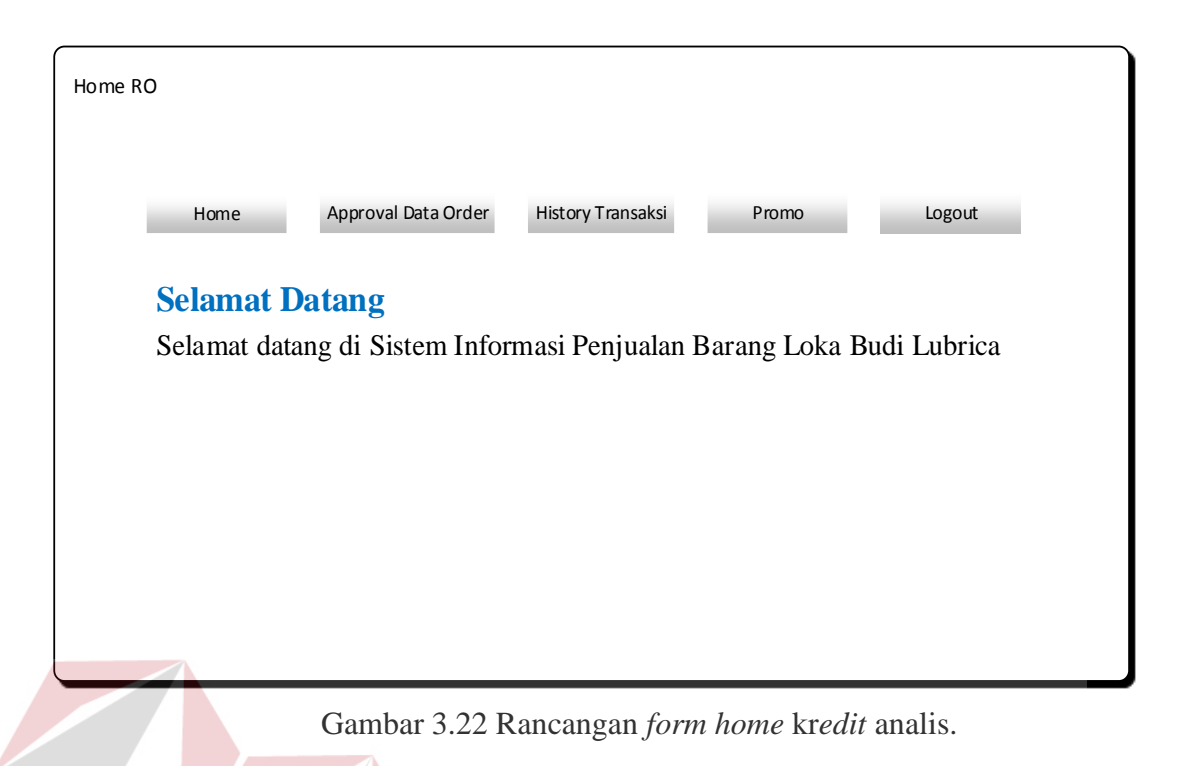

## **3.3.16 Rancangan** *form approval* **data** *order* **kr***edit* **analis (***desktop***)**

Rancangan *form approval* data *order* merupakan rancangan tampilan yang berisi data *order* barang yang akan diproses. Rancangan *form approval* data *order* dapat dilihat pada gambar 3.23

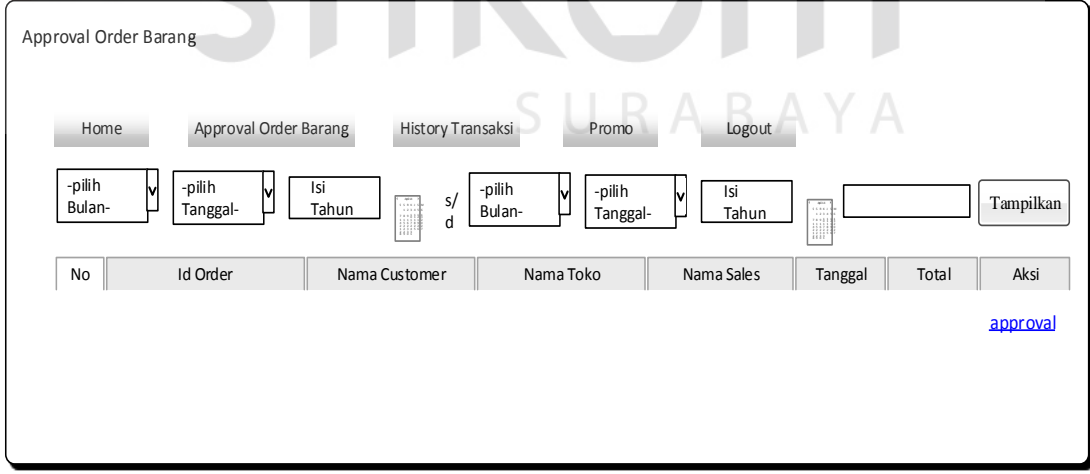

Gambar 3.23 Rancangan *form approval* data *order* kr*edit* analis

#### **3.3.17 Rancangan** *form approval order* **barang** *detail* **(***desktop***)**

Rancangan *form approval order* barang *details* merupakan rancangan tampilan yang berisi data *order* barang *details* yang akan diproses dan menentuan tanggal jatuh

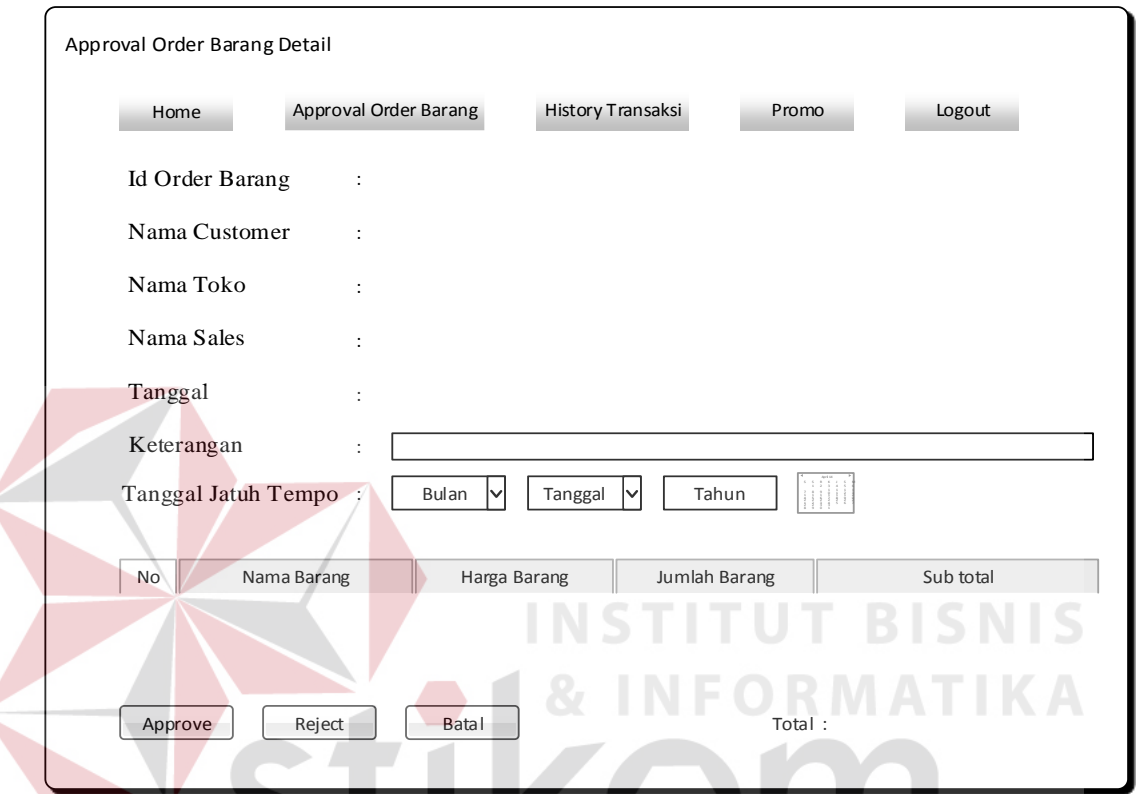

Gambar 3.24 Rancangan *form approval* barang *details*.

**3.3.18 Rancangan** *form home sales* **(***mobile***)** 

Rancangan *form home sales* merupakan rancangan tampilan yang berisi menu *home*, barang, *customer*, *order* barang, *logout*. Rancangan *form home sales* dapat dilihat pada gambar 3.25.

#### **Loka Budi Lubrica**

#### **Selamat Datang**

Selamat datang di Sistem Informasi Penjualan Barang Loka Budi Lubrica.

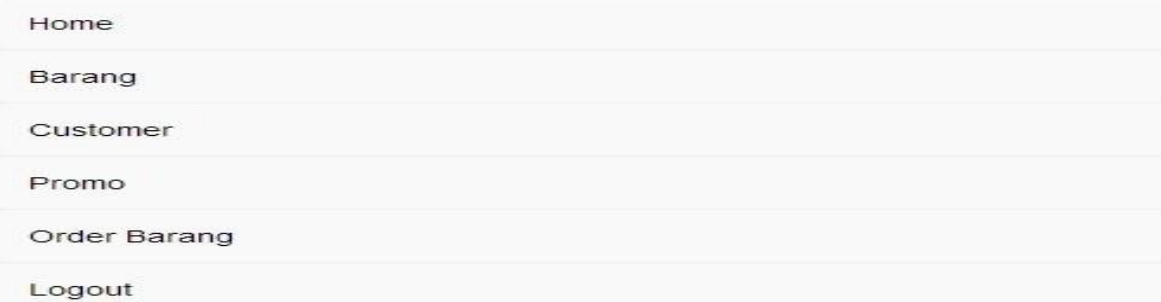

#### Gambar 3.25 Rancangan *form home sales*

#### **3.3.19 Rancangan** *form master* **barang** *sales* **(***mobile***)**

Rancangan *form master* barang *sales* merupakan rancangan tampilan yang berisi data barang. Rancangan *form master* barang *sales* dapat dilihat pada gambar

## Loka Budi Lubrica

Cari

#### Master Barang

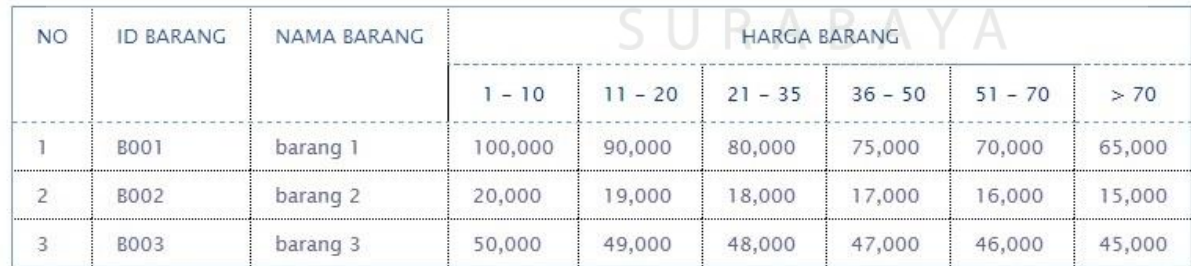

#### Hal:  $1|$

3.26.

Gambar 3.26 Rancangan *form master* barang *sales*.

#### **3.3.20 Rancangan** *form master customer sales* **(***mobile***)**

Rancangan *form master customer sales* merupakan rancangan tampilan yang berisi data *customer*, menu tambah *customer*, *edit customer* dan hapus *customer*. *form master customer sales* (*mobile*) dapat dilihat pada gambar 3.27.

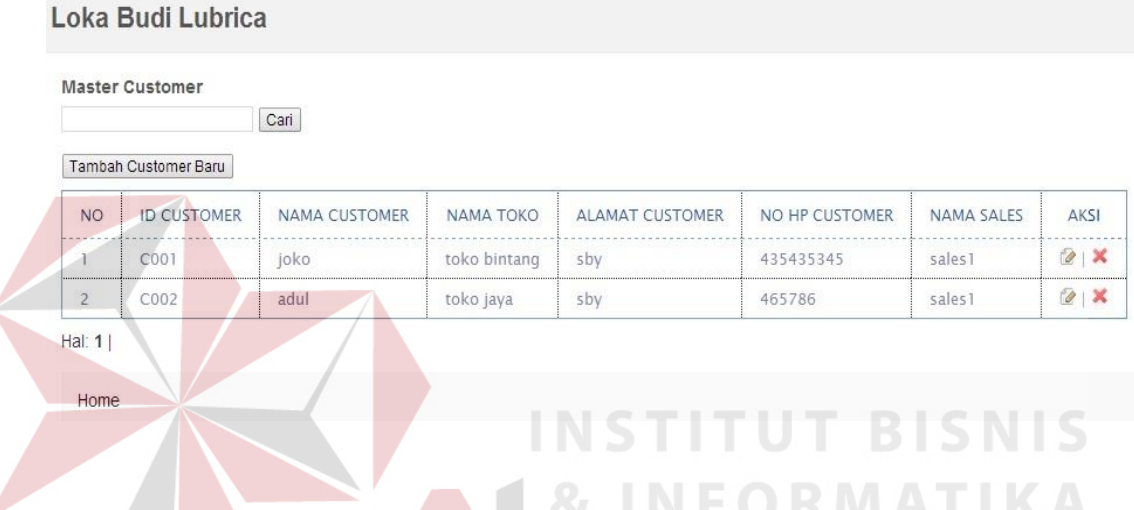

Gambar 3.27 Rancangan *form master customer sales* (*mobile*)

#### **3.3.21 Rancangan** *form* **tambah** *customer sales* **(***mobile***)**

Rancangan *form* tambah *customer sales* (*mobile*) merupakan rancangan tampilan yang berfungsi untuk menambah data *customer*. Rancangan *form* tambah *customer sales* (*mobile*) dapat dilihat pada gambar 3.28.

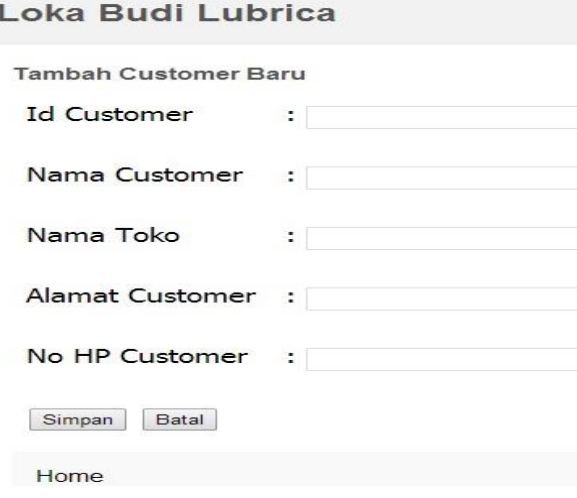

Gambar 3.28. Rancangan *form* tambah *customer sales* (*mobile*)

#### **3.3.22 Rancangan** *form edit customer sales* **(***mobile***)**

Rancangan *form edit customer sales* merupakan rancangan tampilan yang berisi menu untuk meng*edit* data *customer*. Rancangan *form edit customer sales* (*mobile*) dapat dilihat pada gambar 3.29.

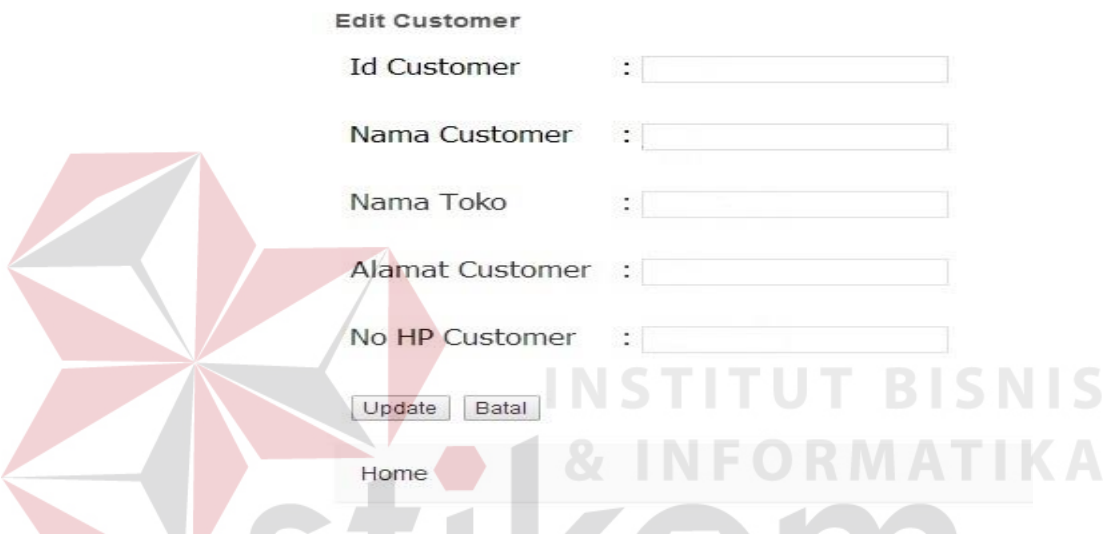

Gambar 3.29. Rancangan *form edit customer sales* (*mobile*)

#### **3.3.23 Rancangan** *form order* **barang** *sales* **(***mobile***)**

Rancangan *form order* barang *sales* (*mobile*) merupakan rancangan tampilan yang berisi data barang, menu *order* baru, menu *detail* barang, menu *edit*, dan menu delete. Rancangan *form order* barang *sales* (*mobile*) dapat dilihat pada gambar 3.30.

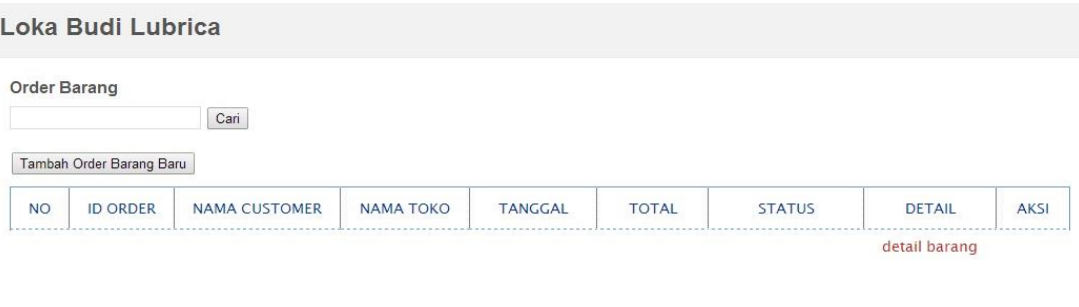

Hal:  $1$ Home

Gambar 3.30 Rancangan *form order* barang *sales* (*mobile*)

#### **3.3.24 Rancangan** *form* **tambah** *order* **barang baru (***mobile***)**

Rancangan *form* tambah *order* barang baru (*mobile*) merupakan rancangan tampilan yang berisi menu untuk memilih *customer* yang akan melakukan *order* barang. Rancangan *form* tambah *order* barang baru (*mobile*) dapat dilihat pada gambar

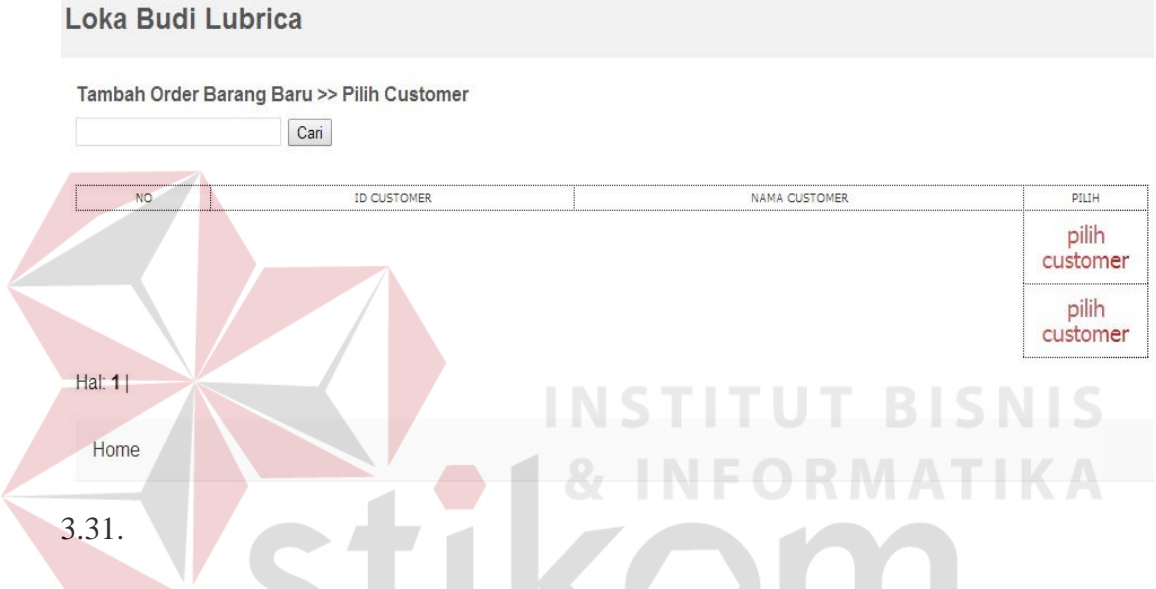

Gambar 3.31. Rancangan *form* tambah *order* barang baru (*mobile*)

#### **3.3.25 Rancangan** *form detail* **barang (***mobile***)**

Rancangan *form detail* barang (*mobile*) merupakan rancangan tampilan yang berisi *detail* barang yang dipesan oleh *customer* . Rancangan *form detail* barang (*mobile*) dapat dilihat pada gambar 3.32.

#### Loka Budi Lubrica

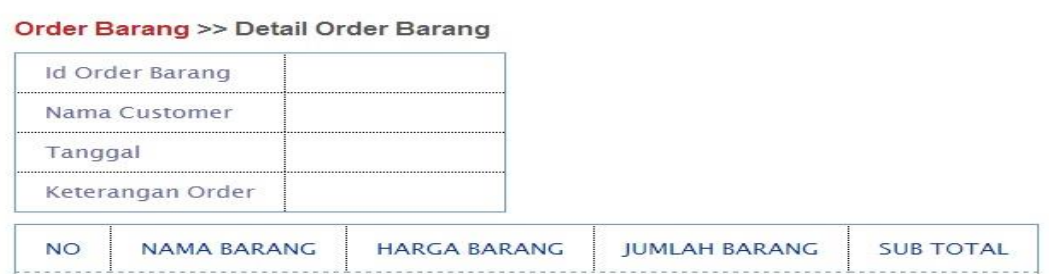

Home

#### Gambar 3.32. Rancangan *form detail* barang (*mobile*)

#### **3.3.26 Rancangan** *form edit* **barang (***mobile***)**

Rancangan *form edit* barang (*mobile*) merupakan rancangan tampilan yang berisi menu untuk meng*edit* data *order customer*. Rancangan *form edit* barang (*mobile*) dapat dilihat pada gambar 3.33. **Loka Budi Lubrica Edit Order Barang** Id Order Barang Nama Customer Tanggal Keterangan **NO NAMA BARANG HARGA BARANG IUMLAH BARANG** ------------h Simpan Batal Home

Gambar 3.33 Rancangan *form edit* barang (*mobile*)

**3.3.27 Rancangan** *form* **promo (***mobile***)**Rancangan *form* promo (*mobile*) merupakan rancangan tampilan yang berisi menu untuk melihat adanya promo yang sedang aktif. Rancangan *form* promo (*mobile*) dapat dilihat pada gambar

#### Loka Budi Lubrica

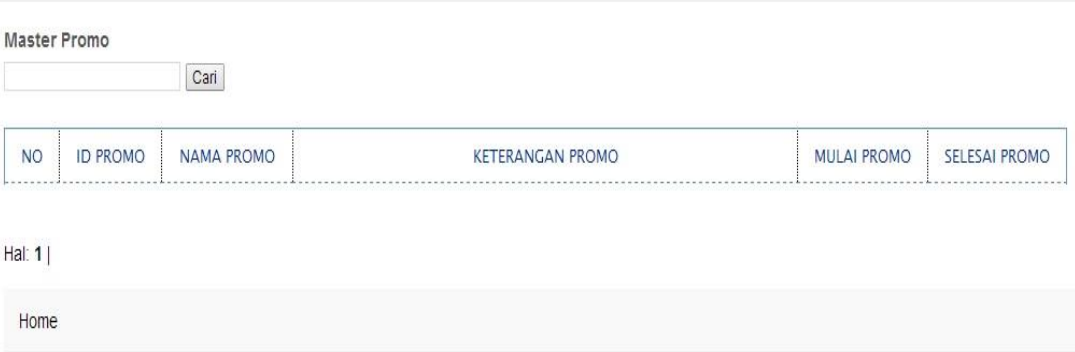

#### Gambar 3.34. Rancangan *form* promo (*mobile*)

#### **3.3.28 Rancangan** *form home* **manajer dan koordinator (***mobile***)**

Rancangan *form home* manajer dan koordinator (*mobile*) merupakan rancangan tampilan yang berisi menu untuk melihat *history* transaksi. Rancangan *form home* manajer dan koordinator (*mobile*) dapat dilihat pada gambar 3.35.

## Loka Budi Lubrica

#### **Selamat Datang**

Selamat datang di Sistem Informasi Penjualan Barang Loka Budi Lubrica.

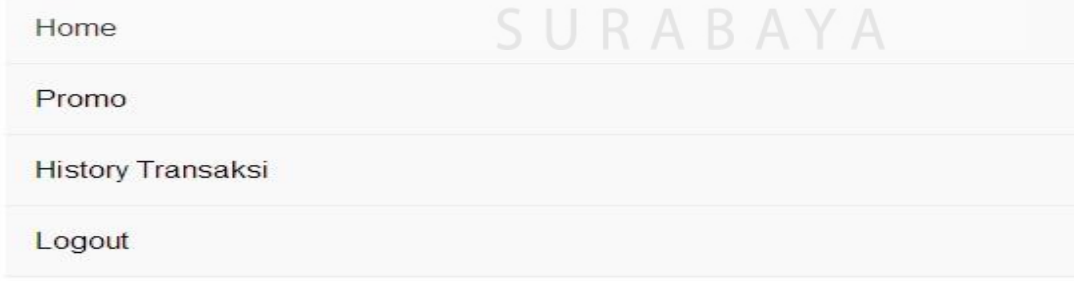

Gambar 3.35 Rancangan *form home* manajer dan koordinator (*mobile*)

#### **3.3.29 Rancangan** *form history* **transaksi manajer dan koordinator (***mobile***)**

Rancangan *form history* transaksi manajer dan koordinator (*mobile*) merupakan rancangan tampilan yang berisi *history* transaksi. Rancangan *form history* transaksi manajer dan koordinator (*mobile*) dapat dilihat pada gambar 3.36.

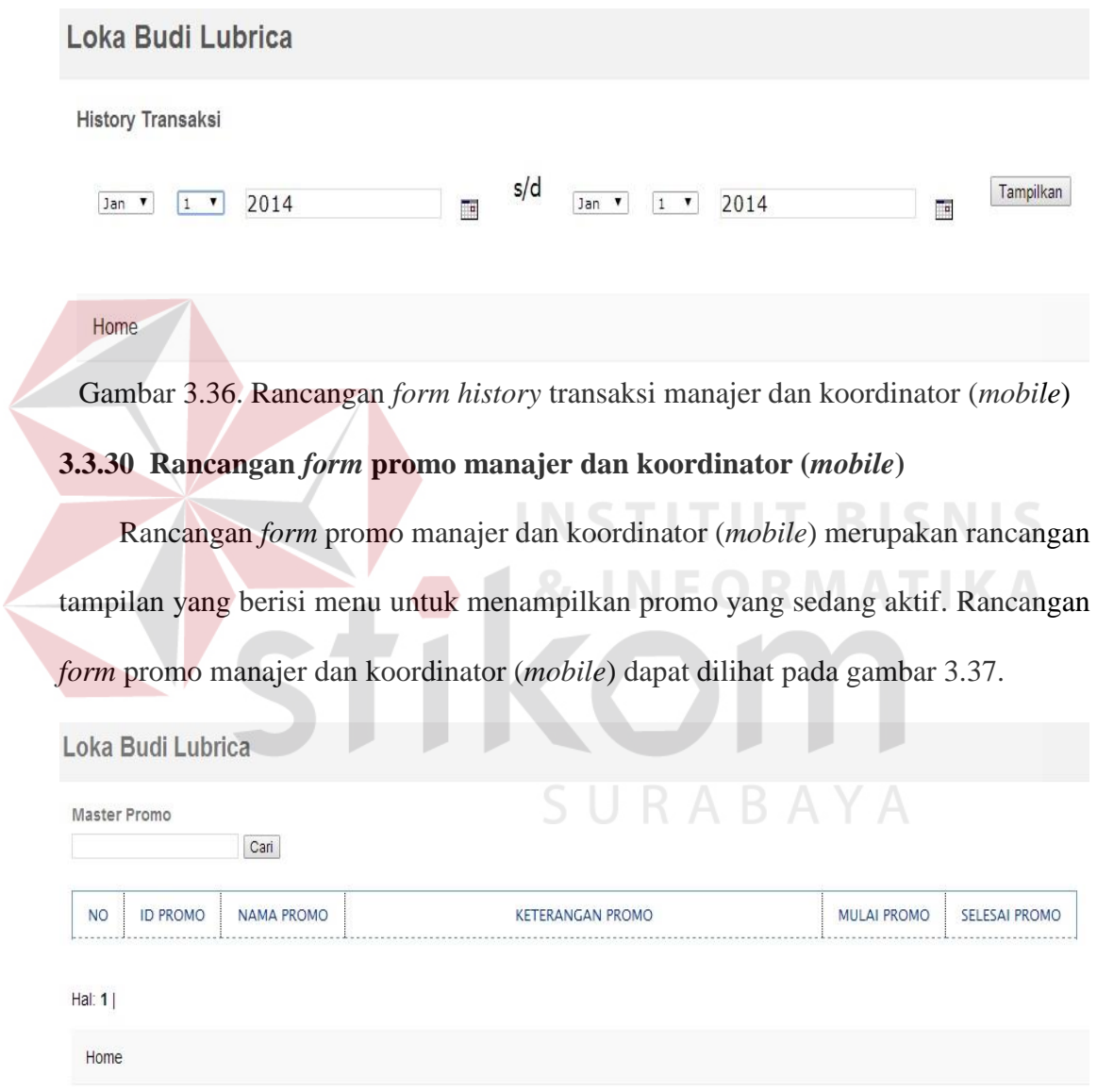

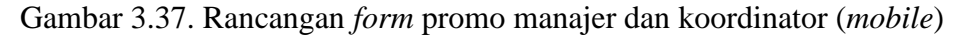

#### **3.4 Desain uji coba**

Desain uji coba bertujuan untuk memastikan bahwa aplikasi telah dibuat dengan benar sesuai dengan kebutuhan atau tujuan yang diharapkan. Kekurangan atau kelemahan sistem pada tahap ini akan dievaluasi sebelum diimplementasikan. Proses pengujian menggunakan *Black Box Testing* yaitu aplikasi akan diuji dengan melakukan berbagai percobaan untuk membuktikan bahwa aplikasi yang telah dibuat sudah sesuai dengan tujuan. Uji coba yang akan dilakukan antara lain:

- 1. Uji coba fungsi aplikasi
- 2. Uji coba proses *order* barang
- 3. Uji coba kompatibilitas sistem

#### **3.4.1 Desain uji coba aplikasi**

 Proses uji coba ini dilakukan untuk mengetahui fungsi-fungsi dari berbagai menu yang terdapat pada aplikasi ini telah berjalan dengan lancar. Tiap fitur yang disediakan akan diuji hasilnya sesuai dengan tabel *test case*. desain uji coba fungsi aplikasi adalah sebagai berikut

# **A. Desain Uji Coba Fungsi Menu** *Login*

Pada fungsi ini terdapat menu *login* yang berfungsi untuk mengakses menu utama dari masing-masing *user.* Menu aplikasi *login* dibedakan menjadi 2 yaitu *login mobile* dan *login desktop*. Berikut adalah desain *test case* untuk uji coba fungsi menu *login* SURABAYA yang dapat dilihat pada tabel 3.8.

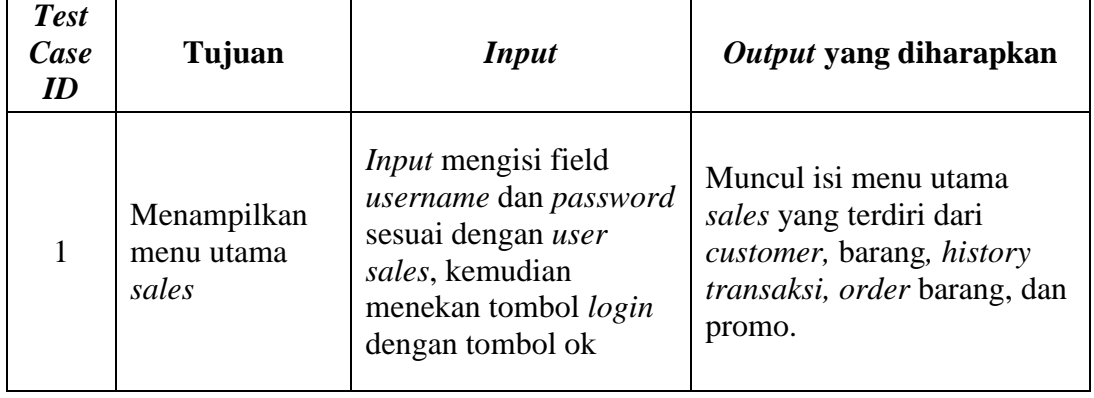

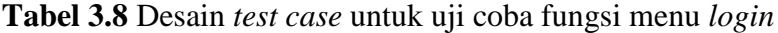

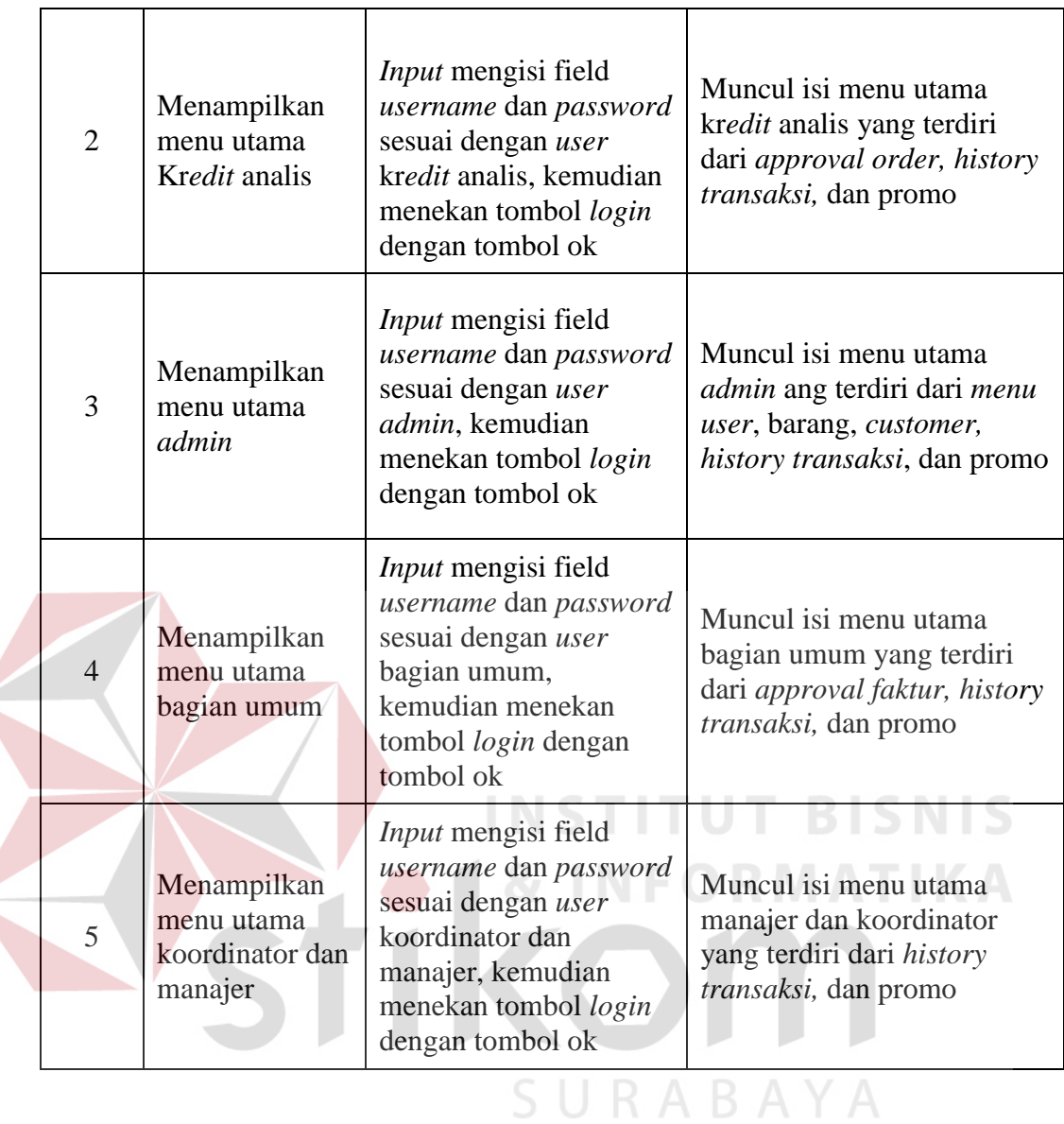

#### **B. Desain Uji Coba Menu** *User*

Menu *user* merupakan bagian dari menu *admin*. Fungsi dari menu *user* ini untuk tambah *user*, *edit user*, dan menghapus *user*. Untuk desain *test case* dari fungsi menu *user* ini dapat dilihat pada tabel 3.9.

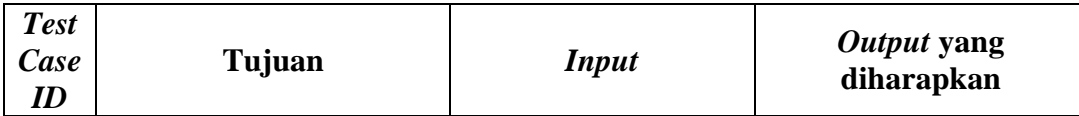

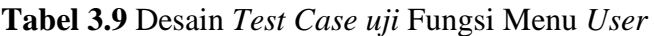

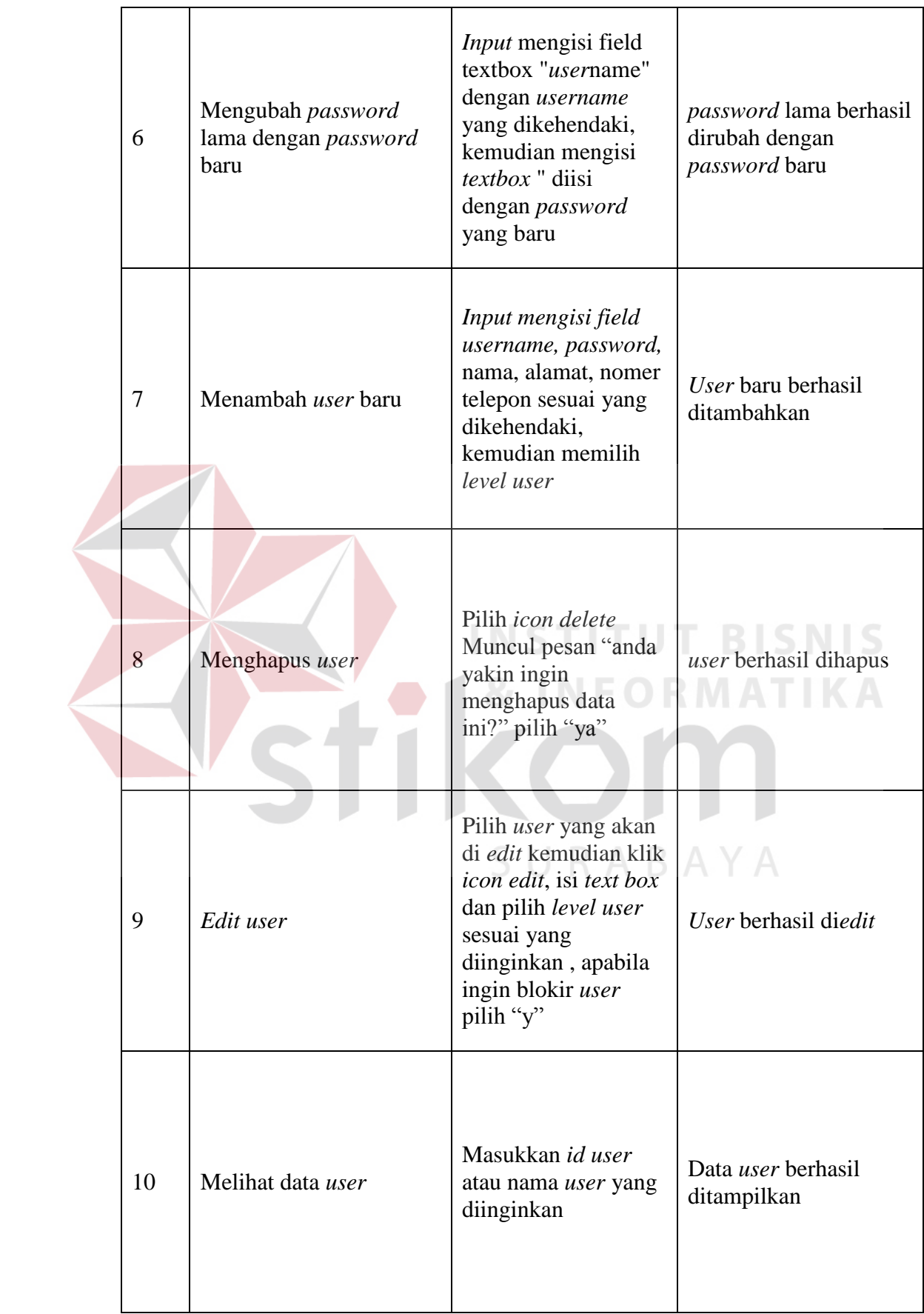

## **C. Desain Uji Coba Menu Barang**

Menu barang merupakan bagian dari menu *admin*. Fungsi dari menu barang ini untuk tambah barang baru, *edit* barang dan hapus barang. Untuk desain *test case* dari fungsi menu barang ini dapat dilihat pada tabel 3.10.

| <b>Test</b><br>Case<br>ID | Tujuan                  | <b>Input</b>                                                                                                    | Output yang<br>diharapkan                     |
|---------------------------|-------------------------|----------------------------------------------------------------------------------------------------|-----------------------------------------------|
| 11                        | Menambah barang baru    | Input mengisi field<br>nama barang, id<br>barang, harga barang<br>sesuai yang<br>dikehendaki,<br>kemudian simpan                                                        | Barang baru berhasil<br>ditambahkan<br>BISNIS |
| 12                        | Menghapus data barang   | Pilih icon delete<br>Muncul pesan "anda<br>yakin ingin<br>menghapus data<br>B.<br>ini?" pilih "ya"                                                                      | Data barang berhasil<br>dihapus<br>A Y A      |
| 13                        | <i>Edit</i> data barang | Pilih icon edit<br>kemudian Input<br>mengisi <i>field</i> nama<br>barang, id barang,<br>harga barang yang<br>akan diubah sesuai<br>yang dikehendaki,<br>kemudian simpan | Data barang berhasil<br>diedit                |
| 14                        | Melihat data barang     | Masukkan id barang<br>atau nama barang<br>yang diinginkan                                                                                                    | Data barang berhasil<br>ditampilkan           |

**Tabel 3.10** Desain *test case* uji menu barang

#### **D. Desain Uji Coba Menu** *Customer*

Menu *customer* merupakan bagian dari menu *admin*. Fungsi dari menu *customer* ini untuk tambah *customer* baru, *edit* data *customer* dan hapus data *customer*. Untuk desain *test case* dari fungsi menu *customer* ini dapat dilihat pada tabel 3.11.

| <b>Test</b><br>Case<br>ID | Tujuan                     | <b>Input</b>                                                                                                    | Output yang<br>diharapkan                                      |
|---------------------------|----------------------------|----------------------------------------------------------------------------------------------------|----------------------------------------------------------------|
| 15                        | Menambah customer<br>baru  | Input mengisi field<br>nama customer, id<br>customer, nama toko,<br>alamat customer, no<br>telpon customer,<br>pilih sales sesuai<br>yang dikehendaki,<br>kemudian simpan                                       | Data customer baru<br>berhasil ditambahkan<br>BISNIS           |
| 16                        | Menghapus data<br>customer | Pilih icon delete<br>Muncul pesan "anda<br>yakin ingin<br>menghapus data<br>ini?" pilih "ya"                                                                                                    | Data customer berhasil<br>dihapus<br>$\triangle$ $\rightarrow$ |
| 17                        | Edit data customer         | Pilih icon edit<br>kemudian Input<br><i>mengisi field</i> nama<br>customer, id<br>customer, nama toko,<br>alamat customer, no<br>telpon customer,<br>pilih sales sesuai<br>yang dikehendaki,<br>kemudian simpan | Data <i>customer</i> berhasil<br>diedit                        |
| 18                        | Melihat data customer      | Masukkan id<br>customer atau nama<br>customer yang<br>diinginkan                                                                                                    | Data customer berhasil<br>ditampilkan                          |

**Tabel 3.11** Desain *test case* uji menu *customer*

#### **E. Desain Uji Coba Menu** *History* **Transaksi**

Menu *history* transaksi merupakan bagian dari seluruh *user* menu. Fungsi dari menu *history* transaksi ini untuk melihat *order* yang telah dilakukan. Untuk desain *test case* dari fungsi menu *history* transaksi ini dapat dilihat pada tabel 3.12.

| <b>Test</b><br>Case<br>$\boldsymbol{ID}$ | Tujuan                    | <b>Input</b>                                                                                                    | Output yang<br>diharapkan                                            |
|------------------------------------------|---------------------------|----------------------------------------------------------------------------------------------------|----------------------------------------------------------------------|
| 19                                       | Melihat history transaksi | Pilih tanggal awal<br>transaksi dan tanggal<br>akhir transaksi yang<br>ingin ditampilkan,<br>klik tampilkan<br><b>INSTITUT BISNIS</b> | Data <i>order</i> barang<br>yang telah dilakuan<br>dapat ditampilkan |
|                                          |                           |                                                                                                    |                                                                      |

**Tabel 3.12** Desain *test case* uji coba menu *history* transaksi

#### **F. Desain Uji Coba Menu Aprroval** *Order* **Barang**

Menu aproval *order* barang merupakan bagian dari menu kr*edit* analis. Fungsi dari menu *approval order* barang ini untuk memval*id*asi *order* barang yang telah dilakukan oleh *sales*. Untuk desain *test case* dari fungsi menu *approval order* barang ini dapat dilihat pada tabel 3.13.

| <b>Test</b><br>Case<br>$\boldsymbol{ID}$ | Tujuan         | <b>Input</b>                                                                                                    | <i>Output</i> yang<br>diharapkan  |
|------------------------------------------|----------------|----------------------------------------------------------------------------------------------------|-----------------------------------|
| 20                                       | Validasi order | Pilih data yang akan<br>divalidasi, klik<br><i>approval</i> , pilih<br>tanggal jatuh tempo,<br>kemudian pilih<br>"approve" untuk<br>setuju dan pilih<br>"tolak" untuk tidak<br>setuju | Data order berhasil<br>divalidasi |
|                                          |                |                                                                                                    |                                   |

**Tabel 3.13** Desain *test case* uji coba menu *approval order* barang

## **G. Desain Uji Coba Menu Aprroval Faktur**

Menu aproval faktur merupakan bagian dari menu bagian umum. Fungsi dari menu *approval* faktur ini untuk memval*id*asi *order* barang yang telah disetujui oleh RO. Untuk desain *test case* dari fungsi menu *approval* faktur ini dapat dilihat pada tabel 3.14.

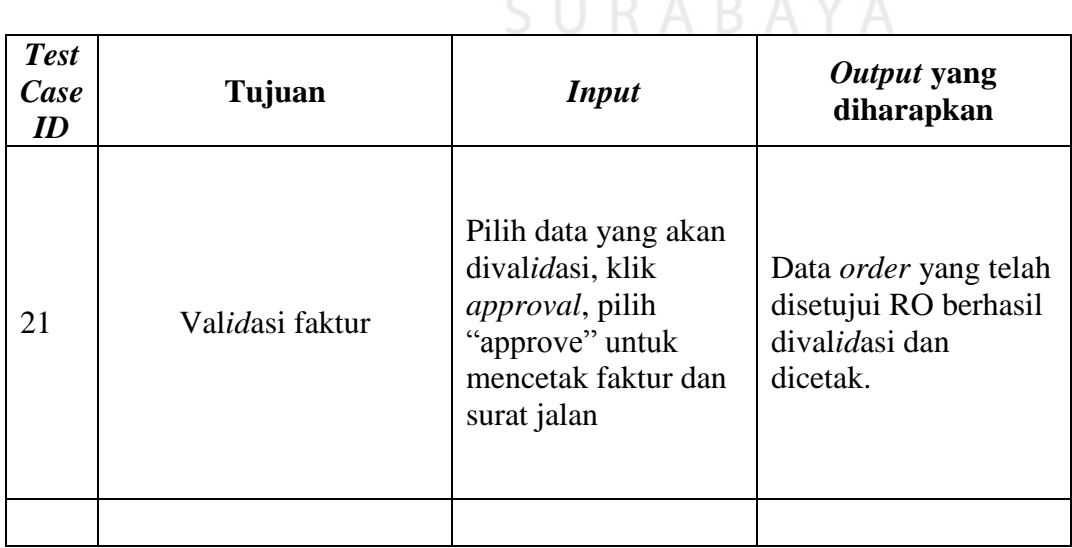

**Tabel 3.14** Desain *test case* uji coba menu aproval faktur

#### **H. Desain Uji Coba Menu Promo**

Menu promo merupakan bagian dari setiap menu *user*. Fungsi dari menu promo untuk melihat promo apa saja yang ada. Untuk desain *test case* dari fungsi menu promo ini dapat dilihat pada tabel 3.15

| <b>Test</b><br>Case<br>ID | Tujuan                            | <b>Input</b>                                                                                                | Output yang<br>diharapkan                                                                                                   |
|---------------------------|-----------------------------------|----------------------------------------------------------------------------------------------------|----------------------------------------------------------------------------------------------------|
| 22                        | Melihat promo bagi<br>seluruh ser | <i>Input</i> promo yang<br>akan dilakukan lalu<br>pilih tanggal mulai<br>promo dan tanggal<br>berahir promo | Informasi promo<br>dapat dilihat semua<br>$\textit{ser}$ $\textit{S}$ $\textit{N}$ $\textit{S}$<br><b>&amp; INFORMATIKA</b> |
|                           |                                   |                                                                                                    |                                                                                                    |

**Tabel 3.15** Desain *test case* uji coba menu Promo

#### **I. Desain Uji Coba Menu** *Sales* **Barang**

Menu barang merupakan bagian dari menu *sales*. Fungsi dari menu *sales* barang ini untuk melihat data barang. Untuk desain *test case* dari fungsi menu *sales* barang ini dapat dilihat pada tabel 3.16.

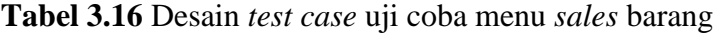

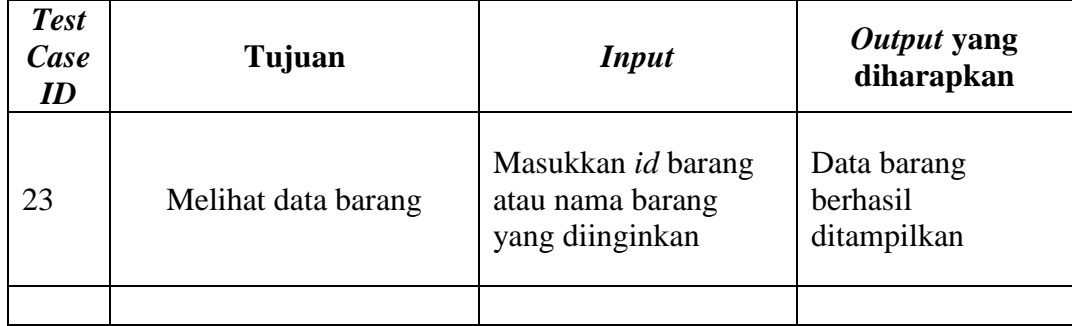

## **J. Desain Uji Coba Menu** *Sales Customer*

Menu *sales customer* merupakan bagian dari menu *sales*. Fungsi dari menu *sales customer* ini untuk melihat data *customer*, tambah *customer* baru, *edit* data *customer*, dan hapus data *customer*. Untuk desain *test case* dari fungsi menu *sales customer* ini dapat dilihat pada tabel 3.17.

| <b>Test</b><br>Case<br>ID | Tujuan                     | <b>Input</b>                                                                                                    | Output yang<br>diharapkan                              |
|---------------------------|----------------------------|----------------------------------------------------------------------------------------------------|--------------------------------------------------------|
| 24                        | Melihat data customer      | Masukkan id<br><i>customer</i> atau nama<br>customer yang<br>diinginkan                                                                                                   | Data customer berhasil<br>ditampilkan<br>& INFORMATIKA |
| 25                        | Menambah customer<br>baru  | Input mengisi field<br>nama customer, id<br>customer, nama toko,<br>alamat customer, no<br>telpon customer,<br>pilih sales sesuai<br>yang dikehendaki,<br>kemudian simpan | customer baru berhasil<br>ditambahkan                  |
| 26                        | Menghapus data<br>customer | Pilih icon delete<br>Muncul pesan "anda<br>yakin ingin<br>menghapus data<br>ini?" pilih "ya"                                                                              | Data customer berhasil<br>dihapus                      |

**Tabel 3.17** Desain *test case* uji menu *sales customer*

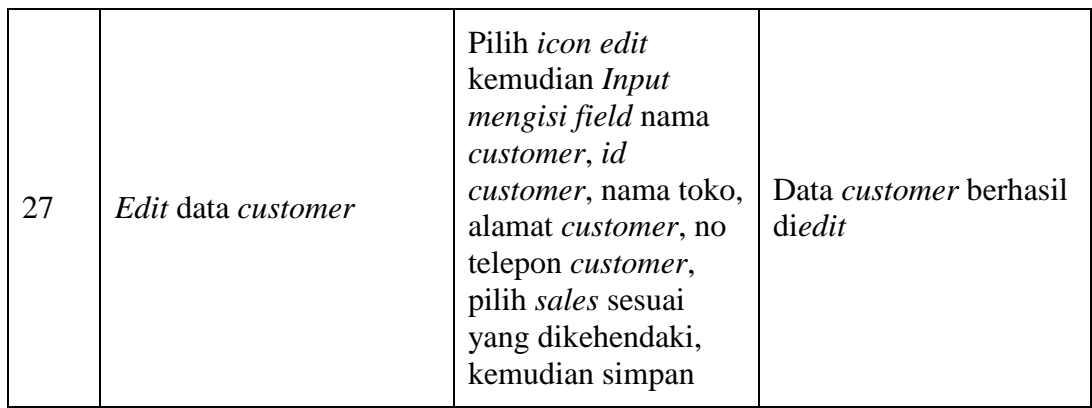

#### **K. Desain Uji Coba Menu** *Sales order* **barang**

Menu *sales order* barang merupakan bagian dari menu *sales*. Fungsi dari menu *sales order* barang ini untuk melihat status data *order* barang, tambah *order* barang, *edit* data *order* barang, dan hapus data *order* barang. Untuk desain *test case* dari fungsi menu *sales order* barang ini dapat dilihat pada tabel 3.18.

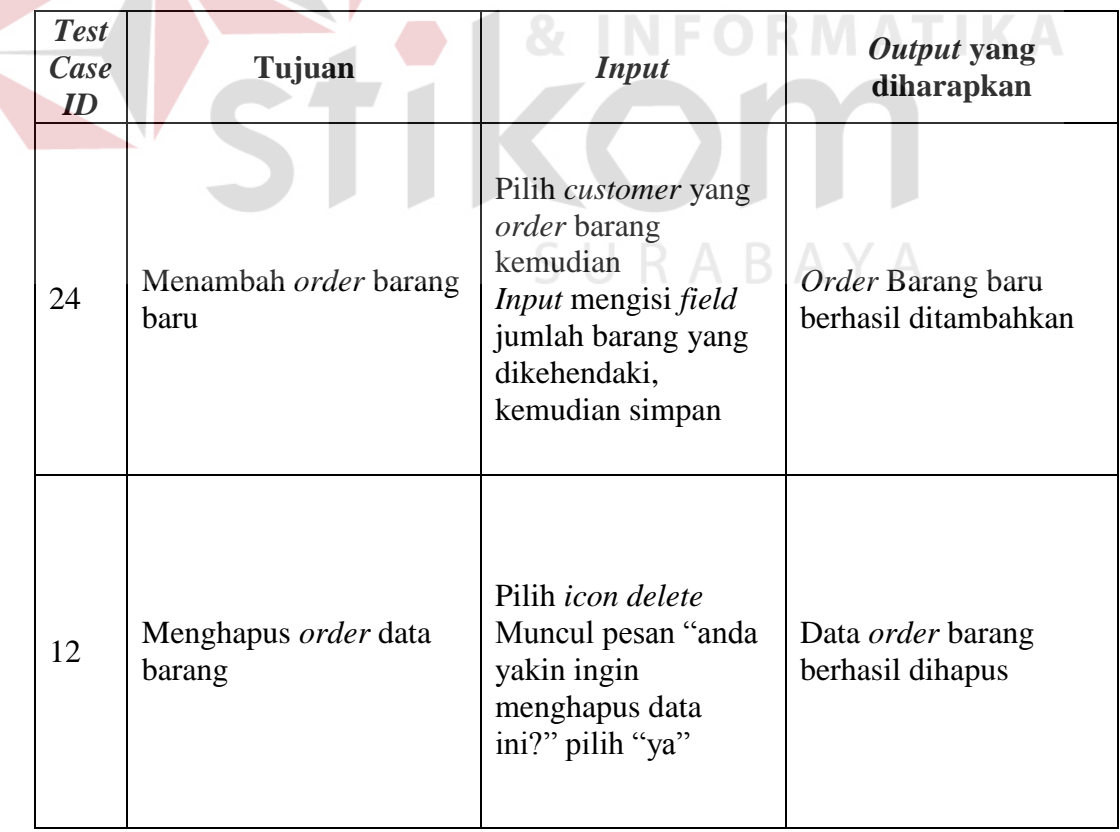

**Tabel 3.18** Desain *test case* uji menu *sales order* barang

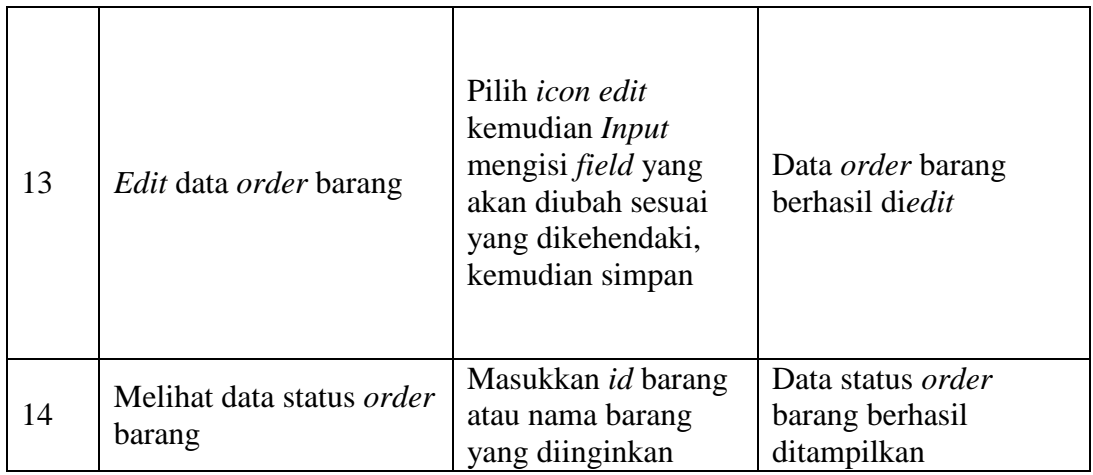

#### **3.4.2 Uji Coba Kompatibilitas Aplikasi**

 Proses uji coba ini dilakukan untuk mengetahui tingkat kompatibilitas tampilan aplikasi pada beberapa *handphone*. Uji coba ini akan dilakukan dengan menjalankan aplikasi penjualan barang dan pengelolaan data *customer* berbasis *mobile* pada beberapa tipe *handphone* yang telah ditentukan. Desain *test case* dari pegujian ini dapat dilihat pada tabel 3.19 **& INFORMATIKA** 

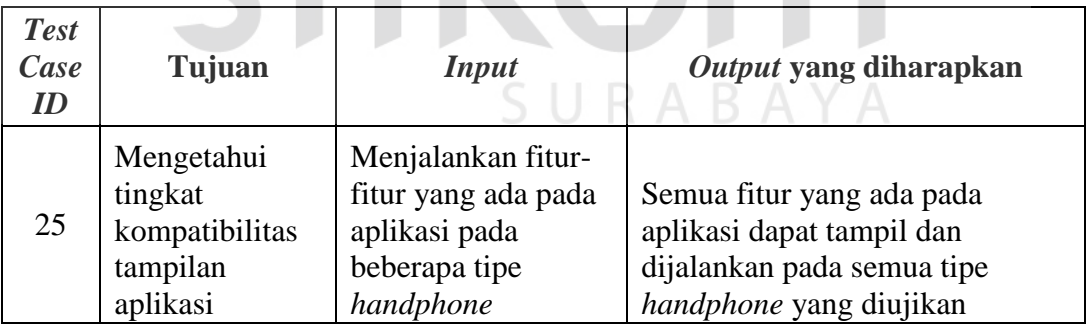

**Tabel 3.19** Desain *test case* uji kompatibilitas tampilan aplikasi